#### *Guía Metodológica de Contenidos Guía Metodológica de Contenidos Aplicados a la Asignatura de Producción Musical 1 Aplicados a la Asignatura de Producción Musical 1*

*Lcdo. Víctor L. González Orellana*

*1*

*Guía Metodológica de Contenidos Aplicados a la Asignatura de Producción Musical 1*

*Víctor Lenin González Orellana* González Ore *20*

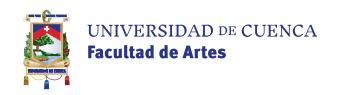

*Universidad de Cuenca Dr. Pablo Fernando Vanegas Peralta*

*Facultad de Artes Mst. Esteban Torres Díaz*

*Universidad de Cuenca 2020 Av. 12 de abril S/N*

*Guía Metodológica de Contenidos Aplicados a la Asignatura de Producción Musical 1*

*Derechos de Autor : CUE-004002*

*ISBN: 978-9978-14-448-0*

*CCA2020*

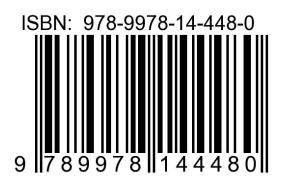

*Guía Metodológica de Contenidos Aplicados a la Asignatura de Producción Musical 1*

# *INTRO- DUCCIÓN*

*El presente cuaderno docente ha sido elaborado sobre la base del sílabo, plan de estudios y contenidos propuestos en la malla curricular de 2012 para la carrera de Instrucción Musical de la Universidad de Cuenca, con la finalidad de facilitar el proceso de enseñanza-aprendizaje de la asignatura de Producción Musical 1, impartida a los estudiantes que cursan el VII ciclo. Dicho cuaderno se sustenta en bibliografía publicada, una lincografía de sitios web especializados, organizaciones de prestigio, ilustraciones y la experiencia del docente-autor de esta guía para la selección de las fuentes y acotaciones personales que facilitaron su elaboración.*

## $\overline{\phantom{a}}$ *ÍNDICE*

#### *Unidad 1. 9*

#### *[El entorno de la producción musical](#page-8-0)*

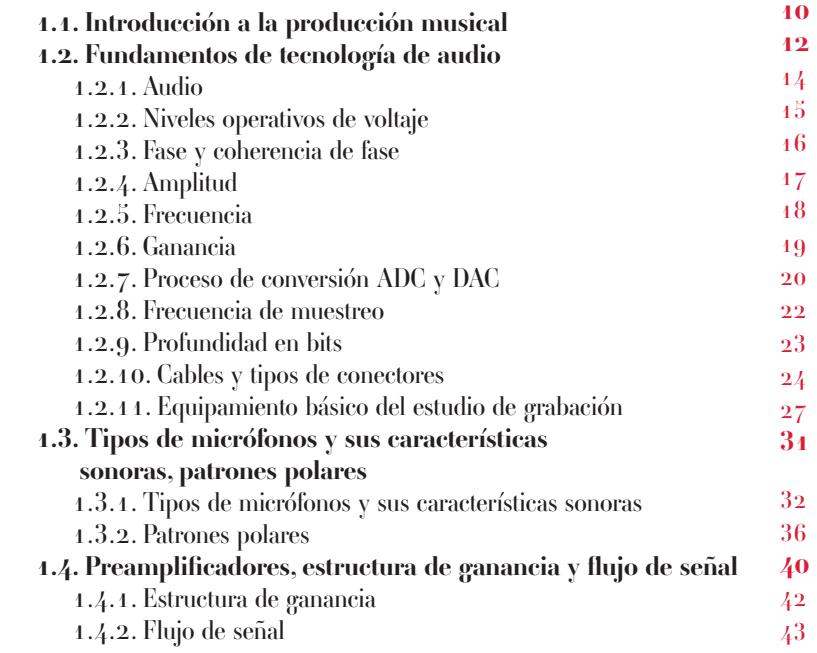

## *Unidad 2.*

#### *[La plataforma de grabación ProTools](#page-44-0)*

*45*

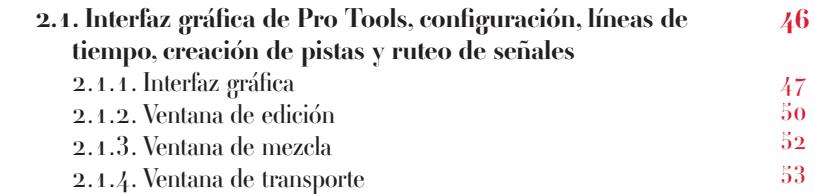

*Guía Metodológica de Contenidos Aplicados a la Asignatura de Producción Musical 1 Guía Metodológica de Contenidos Aplicados a la Asignatura de Producción Musical 1*

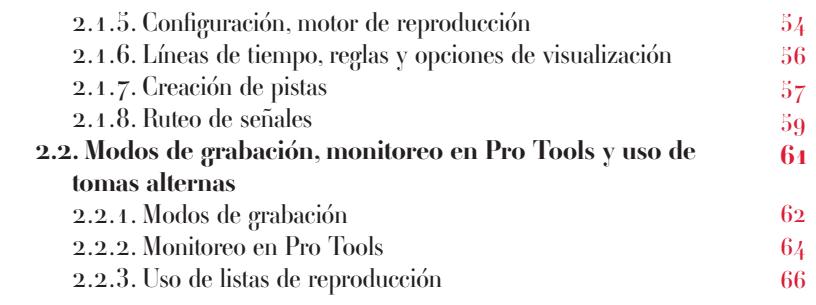

## *Unidad 3.*

#### *[Técnicas de microfonía para](#page-68-0)  grabación*

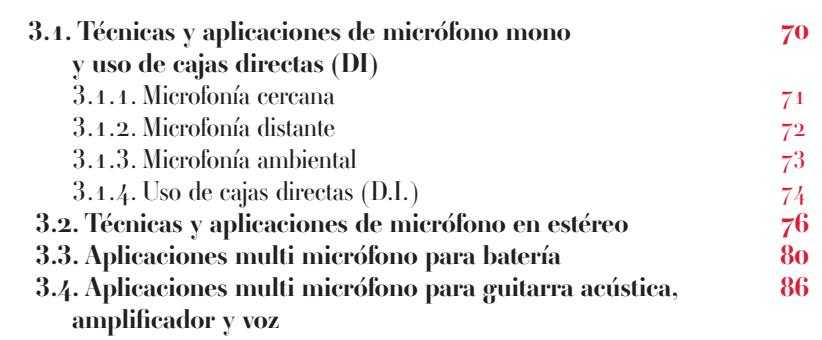

#### *[Bibliografía](#page-91-0) Lincografía*

*92*

*69*

*Guía Metodológica de Contenidos Aplicados a la Asignatura de Producción Musical 1*

*Guía Metodológica de Contenidos Aplicados a la Asignatura de Producción Musical 1 Guía Metodológica de Contenidos Aplicados a la Asignatura de Producción Musical 1*

## <span id="page-8-0"></span>*Unidad I.*

## *El Entorno de la Producción Musical*

## <span id="page-9-0"></span>*1.1.*

## *Introducción a la Producción Musical*

*Antes de adentrarse en los aspectos técnicos, de prácticas y procedimientos a desarrollarse a lo largo de esta asignatura, es necesario plantear las definiciones pertinentes en relación con la producción musical. En tal sentido, se han seleccionado dos definiciones, de acuerdo con criterios bastantes certeros, referentes a la representación de la producción musical.*

#### *Al respecto, se señala:*

*La producción musical es el proceso por el cual un productor discográfico o musical supervisa la grabación y producción de una pista, un sencillo o un disco. Esto puede incluir escuchar grabaciones, hacer sugerencias ya sea de edición o alteraciones o trabajar con otros profesionales para asegurar que las grabaciones salgan lo mejor posible. El proceso puede variar de acuerdo al proyecto, pero siempre usa más o menos los mismos procedimientos. ("Music Production 101: What do Music Producers Do?", 2019, traducción propia)*

*Otra apreciación determina que:*

*La producción musical es la extensión tecnológica de la composición y orquestación. Captura la plenitud de una composición, su orquestación y las intenciones de ejecución del compositor. En su precisión y habilidad inherente captura lo cultural, lo individual, la atmósfera, el timbre y sutilezas interpretativas junto con aquellas de entonación, tiempo, intención y significado (excepto donde el amorfismo es especificado), es superior a la música escrita y a la de tradición oral. La producción musical no es solo una representación sino un arte en sí mismo. (Burgess, 2013)*

*Como se ha podido valorar, si bien ambas conceptualizaciones poseen*  rasgos similares en cuanto a que asumen un proceso de edición bastante complejo, *se pueden discernir algunas diferencias. La primera aproximación, sobre lo que representa la producción musical, propone el registro de una creación o producto artístico en un medio físico en el formato de una grabación de audio. Sugiere aspectos técnicos y de colaboración de un grupo de profesionales del medio para la obtención de dicho producto artístico tales como el ingeniero de sonido, editores de audio, asistentes y artistas; mientras que la segunda apreciación propone más el manejo del arte implícito en la captura de las sutilezas, al transmitir las emociones o sensaciones del creador y los intérpretes al momento de plasmar un trabajo artístico, así como la atmósfera alrededor de ellos. Estas dos ópticas brindan un panorama claro de dicho proceso, tanto en términos de lo objetivo y técnico como de lo subjetivo y artístico.*

*El desarrollo de los contenidos de la asignatura de Producción Musical 1 están asociados a las apreciaciones anteriormente expuestas sobre producción musical y a las necesidades de aprendizaje establecidas en los planes de estudio y planificación de la Escuela de Artes Musicales de la Universidad de Cuenca para la carrera de Instrucción Musical, cuyo perfil de egreso contempla un eje relacionado al manejo de tecnologías musicales y de producción (según la malla curricular de 2012). Dentro de los objetivos de la asignatura de Producción Musical 1 se establece el entrenamiento en el uso del equipamiento y recursos necesarios para la producción y el registro sonoro, donde se presentan las diferentes técnicas de microfoneo para el registro y edición de audio, consideraciones para la selección de equipo y el correcto desenvolvimiento dentro del entorno de un estudio de grabación.*

*Para el cumpliendo de los objetivos se proponen ejercicios y demostraciones en situaciones prácticas de grabación y edición con varios tipos de instrumentos*  musicales; además, se sugieren lecturas y trabajos de investigación que refuercen *lo aprendido en cada sesión de clases. Se partirá desde lo más básico (grabación de diálogos) hasta lo más complejo (grabación multimicrófono para batería acústica) en donde no solo se analice la técnica, sino también el contexto de grabación para los ejercicios propuestos.*

<span id="page-11-0"></span>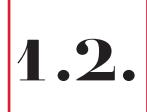

### *Fundamentos de Tecnología de Audio y el Entorno del Estudio de Grabación*

*Para la historiografía y los avances científicos del siglo XIX, los aportes de Thomas Alda Edison dieron un vuelco al desarrollo de las comunicaciones y a la industria del entretenimiento. En las fuentes consultadas se precisa lo siguiente:*

> *En 1877, Thomas Alva Edison completó sus experimentos de tecnología de sonido grabado, que se conocería popularmente como el fonógrafo. El inventor descubrió que las vibraciones sonoras de su voz eran lo suficientemente poderosas como para permitir que un lápiz cortara una señal en una hoja giratoria de papel de aluminio. Sobre la base del trabajo de Alexander Graham Bell con el teléfono, Edison especuló que su máquina de hablar permitiría a los hombres de negocios grabar y preservar sus conversaciones. Edison también creía que los fonógrafos tenían un potencial comercial significativo para el entretenimiento, lo que permitía a los estadounidenses tener acceso a excelente música, esto allanó el camino para la industria de la grabación y alteraría la música, la cultura popular y el tiempo libre en el siglo veinte. ("Audio Technology Industry | encyclopedia.com", 2019, traducción propia)*

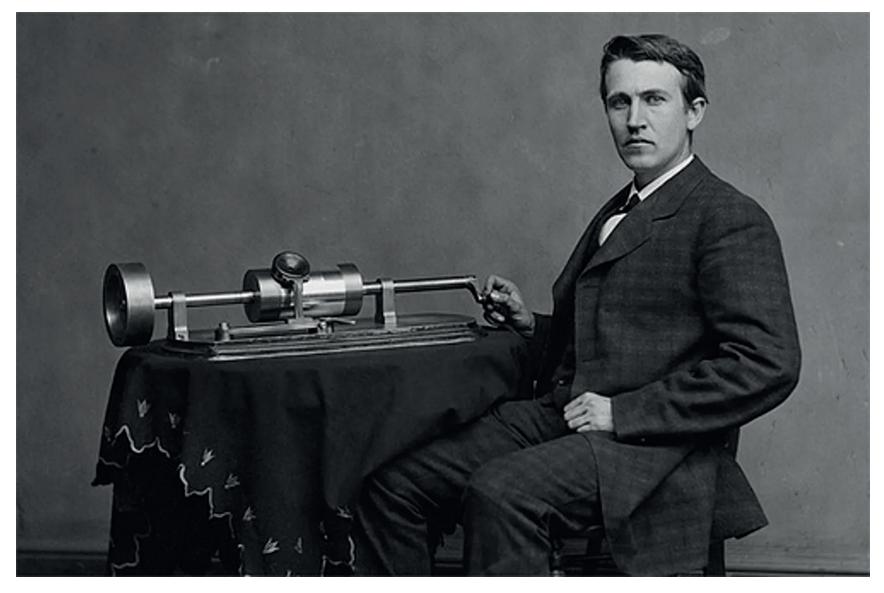

*Imagen 1. Thomas Alva Edison y su fonógrafo, Getty Images.*

*Desde entonces, estos dos inventos —fonógrafo y teléfono— han servido como punto de partida a la vez que han inspirado una serie de dispositivos de audio y la tecnología de audio asociada a ellos. Por tal motivo y como preámbulo a los contenidos de la asignatura de Producción Musical 1, se desarrollarán a continuación*  los fundamentos de tecnología de audio, su terminología básica y el entorno del *estudio de grabación.*

<span id="page-13-0"></span>*1.2.1.* 

#### *Audio.*

*En este apartado se hace necesario definir el significado de audio: "De o relacionado a la acústica, mecánica o frecuencias eléctricas correspondientes a*  las ondas de sonido, normalmente audibles en el rango de 15 a 20000 Hercios. *También la reproducción, transmisión, recepción del sonido o de material grabado" ("Definition of AUDIO", 2019, traducción propia). Con ello, se precisa que el audio es la energía cinético-acústica que una fuente sonora produce, transformada en otro tipo de energía eléctrica por medio de un transductor ya sea un micrófono o parlante. En correspondencia, se plantea que la tecnología de audio es el conocimiento y fundamentos asociados a la operación o mantenimiento del equipamiento utilizado para el sonido. Algunas aplicaciones del audio son: telecomunicaciones; transmisiones y grabación de sonido para radio, televisión, internet; producciones discográficas; la amplificación de sonido; sistemas de monitoreo…*

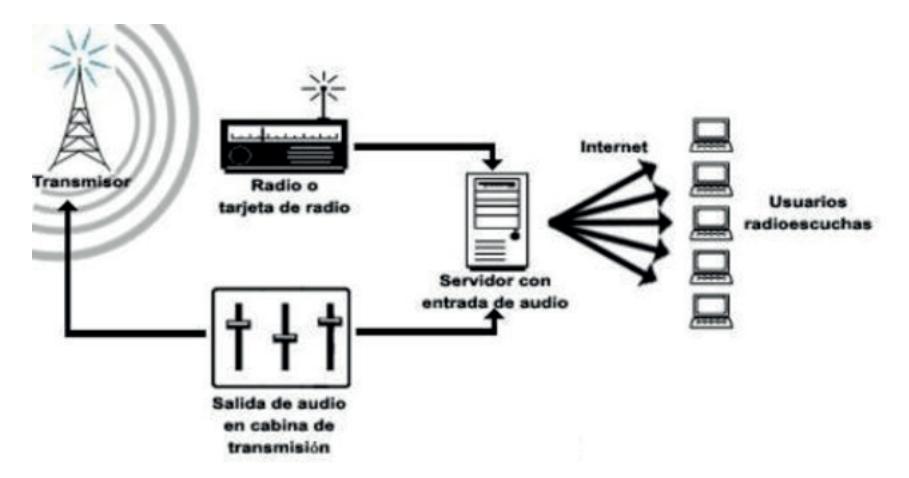

*Imagen 2. Sistema de conexión para transmisiones de audio, Sanromán, 2019.*

$$
\fbox{1.2.2.}
$$

#### <span id="page-14-0"></span>*Niveles operativos de voltaje.*

*Una de las aportaciones teóricas en relación con el voltaje plantea que "Una señal de audio es una representación eléctrica de un sonido, en forma de voltaje o* corriente fluctuante" (Davis & Jones, 1990). Este voltaje o corriente fluctuante *varía en el equipo de audio y se conoce como niveles operativos, a saber: nivel de micrófono (2.5 - 23 mV), nivel de instrumentos (pickups pasivos 85mV - pickups activos 3V), nivel de línea consumidor (316 mV), nivel de línea profesional (1.228 V) y nivel de parlante (10V - 90V).* 

*Adicionalmente, se presenta la impedancia, generalmente ajustada al equipo de acuerdo al nivel operativo y tipo de señal. Los componentes de audio analógico de un estudio de grabaciones funcionan dentro de los niveles operativos expuestos. El correcto manejo y conexión de dichas señales es de suma importancia para evitar daños o un desempeño negativo del equipo de audio.*

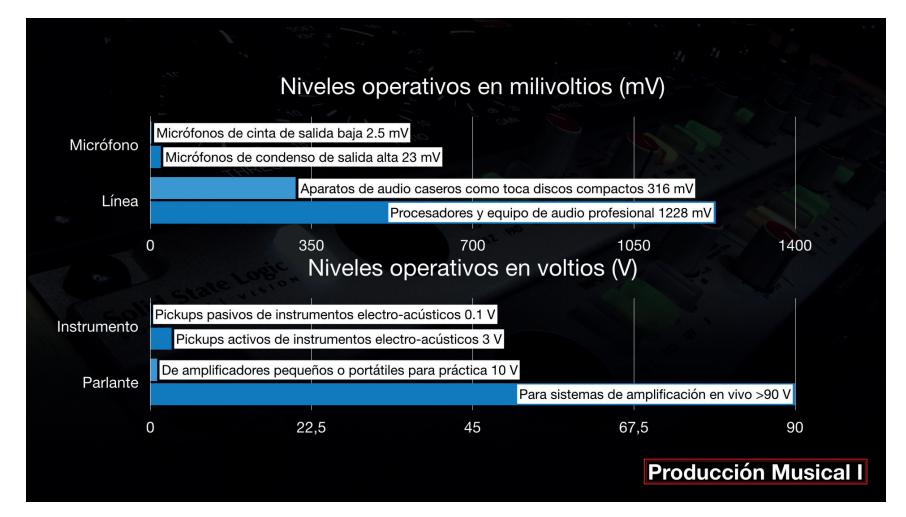

*Imagen 3. Niveles operativos de voltaje de equipo de audio.*

<span id="page-15-0"></span>*1.2.3.* 

#### *Fase y coherencia de fase.*

*"La relación de tiempo de una onda sonora (o una señal de audio) a una referencia de tiempo conocida se llama la fase de la señal. La fase se expresa en grados, un ciclo completo de una onda senoide es igual a 360 grados" (Davis &*  Jones, 1990). La fase de una señal es de vital importancia cuando la misma fuente *sonora es capturada de diferentes maneras; por ejemplo: la grabación de un bajo eléctrico con un micrófono posicionado en el parlante del amplificador y adicional a esto la salida directa del amplificador (DI). En este caso puede darse que la fase o la representación eléctrica de las dos señales sea diferente; es decir, mientras la primera en un determinado momento es positiva, la segunda puede ser negativa; cuestión que en el momento de ser sumadas daría como resultado una señal que se cancele parcial o totalmente y afecte el timbre del instrumento. Este fenómeno se llama incoherencia de fase ya que la amplitud de las dos señales no tiene una correlación correcta cuando se suman. La problemática es un timbre con poco cuerpo, sin graves, débil y con resonancias artificiales que no dejan escuchar el timbre natural del instrumento. La solución puede ser mover el micrófono hasta escuchar un timbre natural o invertir la fase del canal para alinear las fases.*

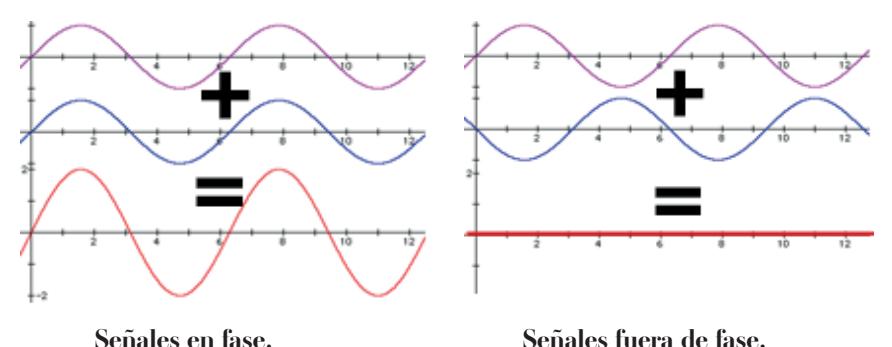

*Imagen 4. Relación de fase, Indiana University Center for Electronic and Computer Music.*

$$
\boxed{1.2.4.}
$$

#### *Amplitud.*

<span id="page-16-0"></span>*En relación con la amplitud se precisa que:* 

La amplitud es una medida de la magnitud del desplazamiento o *perturbación máxima de un medio desde su estado de reposo, como se muestra en la siguiente imagen de desviación de pico, también puede ser una medida de la potencia aumentada o disminuida de una señal eléctrica por encima o por debajo de un valor nominal.* 

*("Acoustics Chapter One: What is Amplitude? | page 2", 2019, traducción propia).Determina la intensidad del sonido con sus respectivos picos de desviación.* 

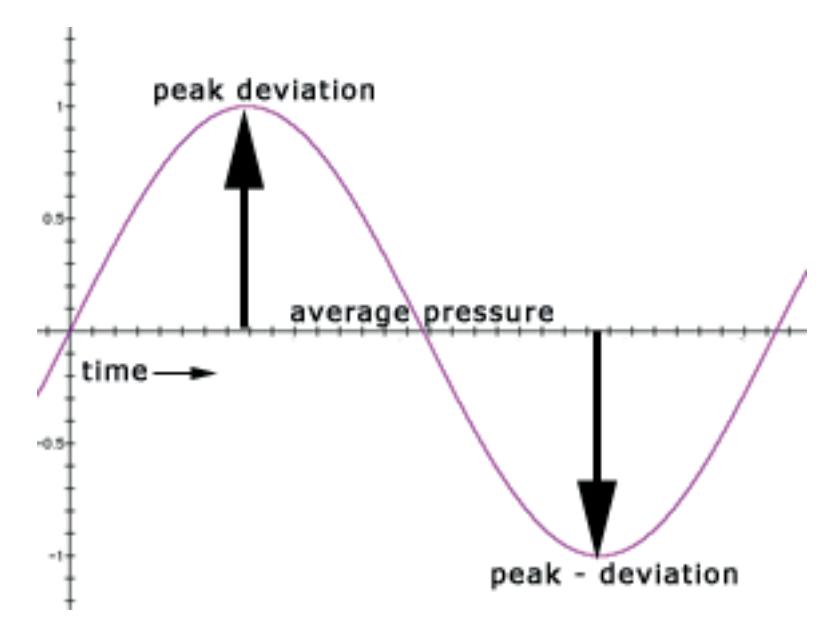

*Imagen 5. Amplitud de onda, Indiana University Center for Electronic and Computer Music.*

<span id="page-17-0"></span>
$$
\boxed{1.2.5.}
$$

#### *Frecuencia.*

*"El número de ciclos por unidad de tiempo se denomina frecuencia. Se mide en Hertz (Hz). 1000 Hz se refiere a menudo como 1 kHz (kilohercio) o simplemente '1k' en el lenguaje de estudio" ("Acoustics Chapter One: Frequency", 2019, traducción propia). En síntesis, determina la altura del sonido.*

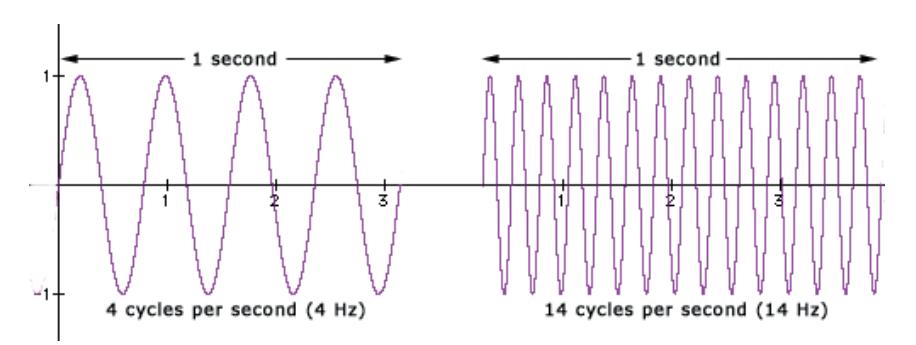

*Imagen 6. Frecuencia, Indiana University Center for Electronic and Computer Music.*

 $|1.2.6.$ 

#### *Ganancia (Gain).*

<span id="page-18-0"></span>*Otra de las categorías es la ganancia que "Si no está especificado, por*  lo general se supone que es la ganancia de transmisión, que es el incremento en *la potencia de una señal, generalmente expresada en dB" (Davis & Jones, 1990). La ganancia de una señal de audio tiene varias etapas puesto que en un estudio de grabaciones se manejan varios niveles operativos de señal, por lo que esta generalmente se incrementa varias veces antes de llegar al sistema de monitoreo o*  parlantes; por ejemplo, el nivel de señal de un micrófono es elevado a nivel de línea por medio de un preamplificador y posteriormente este nivel de línea se eleva a nivel *de parlante por medio de un amplificador.* 

*Lo importante de ello es ajustar el nivel de ganancia de la señal para que no se distorsione. Afortunadamente existen medidores de señal en el equipo de audio que permiten calibrar la ganancia de cada etapa de manera que la señal sea óptima; aspecto que se profundizará más adelante.*

<span id="page-19-0"></span>*1.2.7.* 

#### *Proceso de conversión ADC y DAC.*

Los procesos de conversión de señales se acrecientan en la actualidad para *facilitar el flujo de información. Según Smith:*

> *La conversión analógica a digital (ADC) y la conversión digital a analógica (DAC) son los procesos que permiten que las computadoras digitales interactúen con estas señales diariamente. La información digital es diferente de su contraparte continua en dos aspectos importantes: se muestrea y se cuantifica. Ambos restringen la cantidad de información que puede contener una señal digital. (Smith, 1997)*

*Dentro del proceso de entrada ADC, el sonido (energía cinético-acústica) transformado por medio de un transductor en audio (energía eléctrica-voltaje), existen una serie de etapas de procesamiento de la señal de audio para digitalizarlo.*  Los procesos comienzan con una fuente de sonido, por ejemplo, una trompeta que, *como primera etapa en el sistema de conversión, pasa por un filtro analógico (filtro de paso de graves) llamado anti-alias, cuya función es remover frecuencias por encima de la mitad, según la muestra seleccionada, con lo cual se evita inducir frecuencias fantasmas en la digitalización.*

Posteriormente, pasa por el muestreo y retención momentánea (sample and *hold) en el cual se toman muestras a intervalos de tiempo específicos de la señal de audio. Luego, dichas muestras transitan por un procesador que las cuantiza, ordena y codifica al formato de audio digital necesario para ser almacenadas, ya sea en una memoria o en disco duro, de forma permanente o transitoria. El proceso de DAC invierte el orden de todo el proceso.*

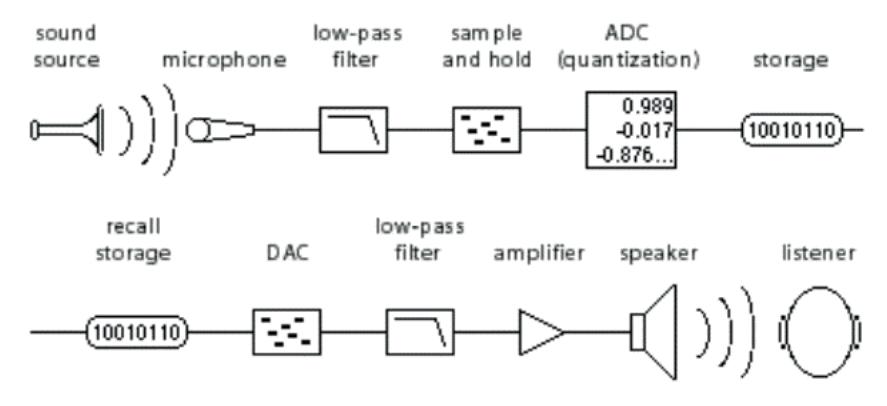

*Imagen 7. Digitalización de audio, docs.cycling74.com/max5/tutorials/msptut/mspdigitalaudio.html.*

<span id="page-21-0"></span>*1.2.8.* 

#### *Frecuencia de muestreo (sampling rate).*

*La taza de muestreo o frecuencia de muestreo definen el número de muestras por segundo (o por otra unidad de tiempo) tomadas de una señal continua para formar una señal discreta o digital. Para señales de dominio de tiempo como las ondas de sonido (y otros tipos de contenido audiovisual), las frecuencias se miden en hercios (Hz) o ciclos por segundo. El teorema de muestreo de Nyquist-Shannon (principio de Nyquist) establece que la reconstrucción perfecta de una señal es posible cuando la frecuencia de muestreo es mayor que el doble de la frecuencia máxima de la señal que se está muestreando. Por ejemplo, si una señal de audio tiene un límite superior de 20,000 Hz, la cual es el límite superior aproximado de la audición humana, una frecuencia de muestreo superior a 40,000 Hz (40 kHz) evitará el alias y permitirá una reconstrucción teóricamente perfecta. ("Sampling rate (audio) - Glossary - Federal Agencies Digitization Guidelines Initiative", 2019, traducción propia)*

*Se puede referir que la frecuencia de muestreo está asociada a la fidelidad del sistema de conversión para representar el timbre de la señal de audio en proceso; en teoría, mientras más alto es este valor, mejor será la representación del timbre de la señal digitalizada. Sin embargo, pruebas de laboratorio en ambientes controlados determinan que muy pocas personas, salvo profesionales altamente entrenados, son capaces de notar diferencias en frecuencias de muestreo más altas. La práctica común estimula a frecuencias de muestreo de 44.1 kHz y 88.2 kHz.*

$$
\Bigg| 1.2.9 \Bigg|
$$

#### <span id="page-22-0"></span>*Profundidad de bits (bit depth).*

*En correlación con la presente conceptualización sobre categorías que intervienen en el procesamiento del sonido, se encuentra la profundidad, cuyas características se detallan a continuación:*

> *La profundidad de bits también conocida como longitud de palabra se encarga del rango dinámico codificado de un evento o elemento de audio. El audio de 24 bits proporciona un rango dinámico que se aproxima a los límites de los rangos dinámicos del sonido que se encuentra en la naturaleza 144 dB; en contraste, el audio de 16 bits de un disco de audio compacto ofrece 96 dB. La Asociación Internacional de Archivos de Sonido y Audiovisuales (IASA) recomienda una profundidad de bits de al menos 24 para garantizar que el proceso de transferencia capture el rango dinámico completo. ("Bit depth (audio) - Glossary - Federal Agencies Digitization Guidelines Initiative", 2019, traducción propia).*

La profundidad en bits no es otra cosa que la resolución utilizada por el *sistema para representar el rango dinámico (radio entre las entradas más fuertes y tenues de la dinámica o matiz en términos musicales o del sonido en general) de una señal de audio al momento de ser digitalizada. En la actualidad es práctica común usar 24 bit.*

<span id="page-23-0"></span>*Guía Metodológica de Contenidos Aplicados a la Asignatura de Producción Musical 1*

*1.2.10.* 

#### *Cables y tipos de conectores.*

Los cables de audio son componentes básicos para la interconexión y comunicación de equipos de audio; mientras más cortos sean estos, mejor será el *resultado, ya que inducirán menos ruido y, por ende, menos degradación de la señal que viaja a través de ellos. Los tipos de conectores y cables análogos comúnmente usados en un estudio son: de micrófono XLR, de instrumento TS, de interconexión TRS y TT, de inserción Y, RCA, DB25 D-sub.*

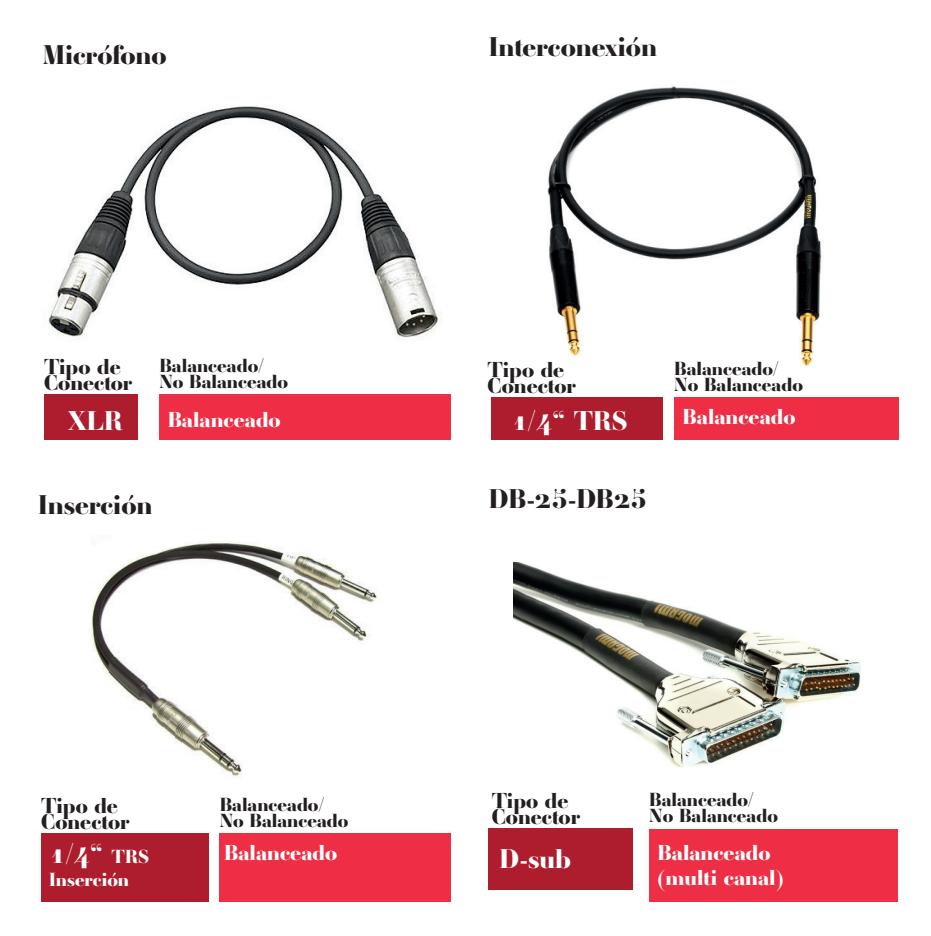

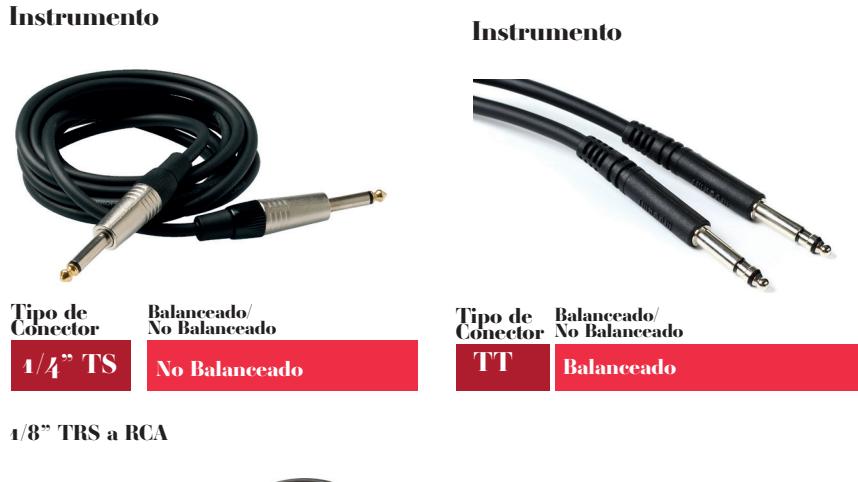

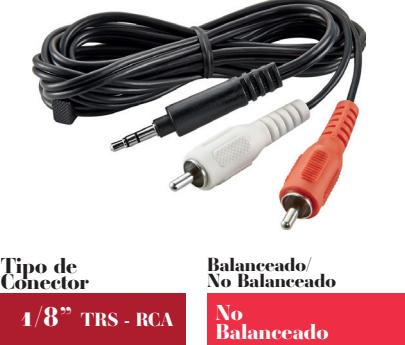

*Cuadro 1. Cables y conectores analógicos para estudio, imágenes sweetwater.com.*

#### *Guía Metodológica de Contenidos Aplicados a la Asignatura de Producción Musical 1*

*Otros tipos de cables para la transmisión y recepción son los de audio digitalizado de interfaces, convertidores… Se omiten de esta lista los de computadores y sus periféricos.*

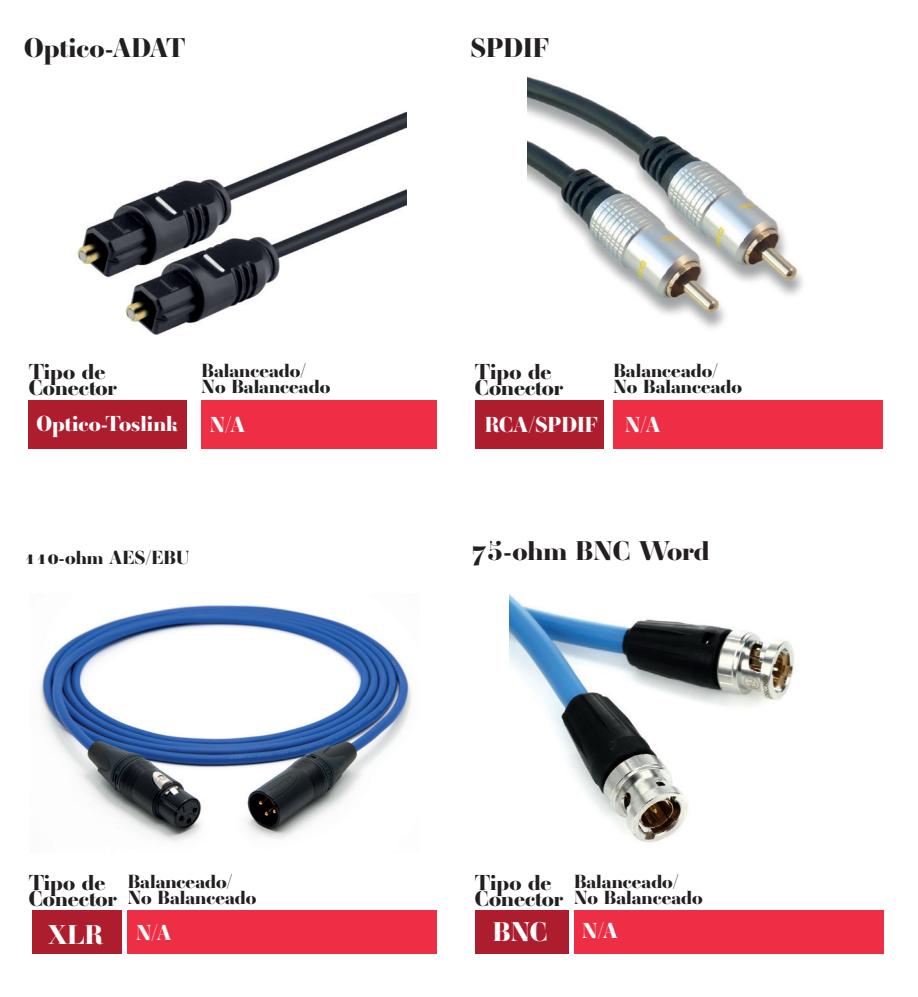

*Cuadro 2. Cables y conectores digitales para estudio, imágenes sweetwater.com.*

$$
\fbox{1.2.11.}
$$

#### <span id="page-26-0"></span>*Equipamiento básico del estudio de grabación.*

*El equipamiento necesario para el funcionamiento de un estudio de grabaciones para producción musical varía ampliamente de acuerdo a la escala del estudio, tipo de música producida con más frecuencia, enfoque del modelo de negocios y, lógicamente, el presupuesto disponible; por lo tanto, determinar el tipo de equipamiento es bastante complejo. Incluso se debe de tomar en cuenta que conforme un estudio crece en clientes y proyectos, este se expandirá e irá equipando de mejor manera.*

*No obstante, existen una serie de componentes básicos para el funcionamiento del estudio que son imprescindibles desde un inicio con proyecciones de crecer. En tal sentido, Team (2019) determina:* 

> *Los 5 componentes básicos de un estudio casero son computador, estación de trabajo de audio digital DAW software de producción e interfaz de audio, sistema de monitoreo audífonos y parlantes de estudio, micrófonos de condenso y dinámicos junto con sus accesorios y cables de micrófono, instrumentos y de interconexión para el equipo de audio.*

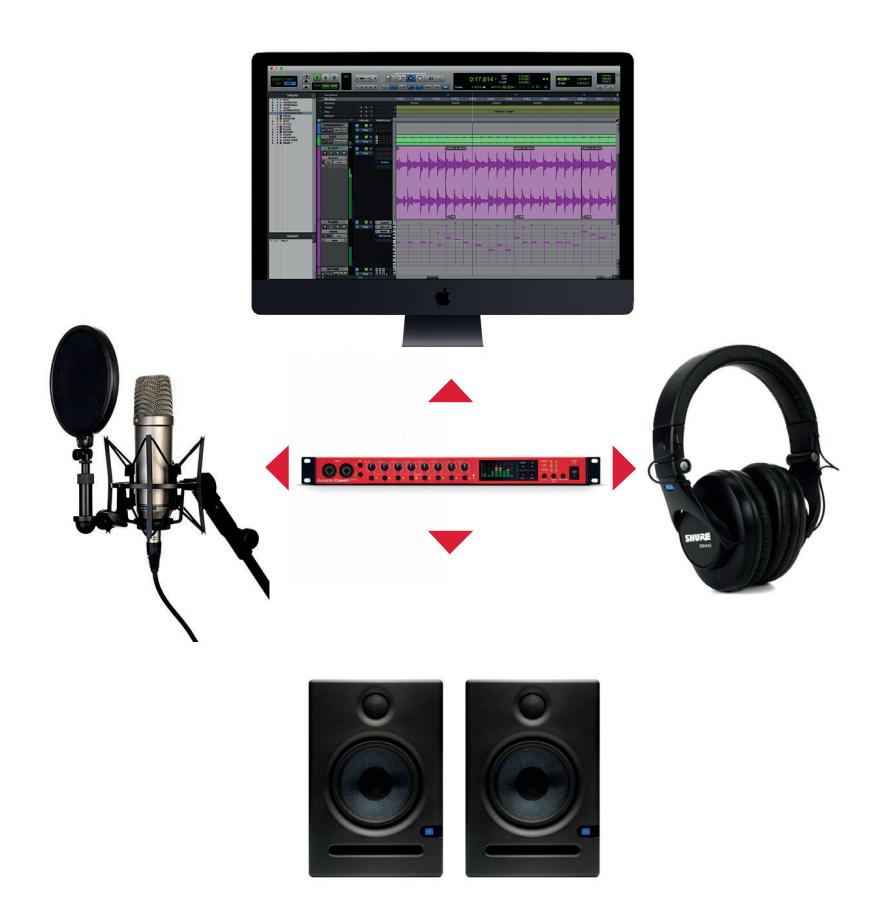

*Imagen 8. Equipamiento básico de un estudio de grabaciones, imágenes sweetwater.com.*

*Inmediatamente, se profundiza en los componentes expuestos con anterioridad. El primero de ellos es el computador, que debe tener un procesador Intel Core i5 como mínimo, una memoria de 16 GB en adelante o de acuerdo a lo que el fabricante del software indique, además, de un disco duro lo suficientemente amplio para la instalación de programas y almacenamiento de los archivos de audio. En cuanto a marcas se refiere, la tendencia es usar Mac sobre las PC debido a que de cierta forma están mejor equipadas para tareas de procesamiento de audio desde el principio y no es necesario cambiar los componentes. Asimismo, se recomienda el uso de un disco duro externo exclusivamente para audio. Los discos sólidos son la mejor opción en la actualidad, pues permiten velocidades de transmisión para escritura y lectura de datos superiores a las de los discos duros.*

*En cuanto al DAW (digital audio workstation) o estación de trabajo, el software estará en función de las necesidades de producción, disponibilidad y preferencia. Sin embargo, un estándar bien establecido a nivel mundial es Pro Tools, por lo que se recomienda para la producción musical debido a su alta compatibilidad de uso entre estudios de grabación.*

*La interfaz de audio variará de acuerdo al tipo de producción musical a desarrollarse; un ejemplo sería contrastar el equipamiento de un estudio donde se grabe música en vivo, ensambles de jazz, rock u orquestas latinas, donde varios músicos interpreten al mismo tiempo y un gran número de canales de grabación sean requeridos (12-16 canales simultáneos) versus el producir música urbana o electrónica, donde la mayoría de la instrumentación es sintetizada con muy pocos instrumentos grabados en vivo, por ejemplo, voces o instrumentos solistas electroacústicos en cuyo caso el requerimiento de canales simultáneos es mínimo (1-4 canales).*

*Los estilos musicales a producir y el modelo de negocios dictarán la necesidad técnica de equipamiento (interfaz y número de canales de grabación simultáneos). Es válido mencionar que la interfaz debe tener preferentemente preamplificadores a bordo y salidas para el sistema de monitores: audífonos y parlantes, de manera que no se tengan que buscar dichos componentes de forma adicional.*

*El sistema de monitoreo se refiere a la forma en la que se va escuchar y, por ende, juzgar la calidad de las grabaciones. Los parlantes permitirán escuchar la calidad del sonido y la interpretación de los músicos al ingeniero de sonido en el cuarto de control; mientras que los audífonos les permitirán a los músicos escuchar su interpretación y la de sus compañeros si se trata de una grabación en vivo, en cuyo caso es necesario el uso de aquellos que brinden un aislamiento acústico de 25 dBA. En ambos casos es decisivo que tanto monitores como audífonos sean cómodos de escuchar y que representen el sonido lo más fiel posible sin enfatizar graves, medios o agudos, puesto que puede confundir el resultado sonoro que se esté obteniendo y así influir en la realización de ajustes innecesarios en el equipo de grabación.*

Los tipos y cantidades de micrófonos están directamente relacionados al *modelo de negocios del estudio, ya que, si se graban ensambles o agrupaciones musicales en vivo, un gran número de micrófonos será necesario para poder grabar a cada músico ejecutante del ensamble por separado. Es común en este tipo de estudios el poseer entre 12 a 16 micrófonos de diferentes características, tanto dinámicos (menos sensibles y detallados) como de condenso (más sensibles y detallados) e incluso de micrófonos de cinta que brindan una característica sonora muy particular (cálidos).* 

*En los estudios en los que no se grabe música en vivo (estudios de jingles publicitarios, pop electrónico o música urbana) el número de micrófonos es mucho menor, entre 4 y 6; sin embargo, la variedad de tipos de micrófonos se mantiene, así que es común ver que posean un par de micrófonos de condenso y otro par de dinámicos, para así escoger el tipo de micrófono más adecuado para el proyecto.*

*En correlación con los micrófonos van accesorios como filtros antipop para voces, cables y pedestales para los micrófonos que se posea en el estudio. Adicionalmente, se debe considerar cables para conexión de parlantes, extensiones para audífonos y cualquier componente de audio que necesite ser conectado al sistema de grabación.*

## *1.3.*

## <span id="page-30-0"></span>*Tipos de Micrófonos y Sus Características Sonoras, Patrones Polares*

*Los micrófonos son uno de los componentes electrónicos claves utilizados en la producción musical (primeros después de la fuente sonora), ya que son estos los que se encargan de capturar los sonidos de los instrumentos y las voces que serán*  registrados durante el proceso de grabación. Por esto es importante comprender su *funcionamiento, características y prestaciones. De ahí que sea acertado definirlo:* 

> *Micrófono es un término genérico que se usa para referirse a cualquier elemento que transforma la energía acústica (sonido) en energía eléctrica (la señal de audio). Por lo tanto, un micrófono es un tipo de elemento de una clase de elementos más grande llamada transductores, dispositivos que convierten la energía de una forma en energía de otra forma. (Davis & Jones, 1990)*

<span id="page-31-0"></span>*1.3.1.* 

#### *Tipos de micrófonos y sus características sonoras.*

*Desde los primeros diseños de micrófonos aparecidos entre 1870 y 1877 como productos de las invenciones de David Edward Hughes, Alexander Graham Bell, Emil Berliner, entre otros, la lista de tipos de micrófonos se ha incrementado significativamente al igual que la calidad y fidelidad de los mismos. Desde su invención se han diseñado diferentes tipos de micrófonos que exhiben diferentes características sonoras, durabilidad, costo y aplicaciones. A continuación, se mencionan algunos de los más populares: de carbón, dinámicos, piezo eléctricos, de condensador, de*  cinta y de condensador electret. Sin embargo, por el interés de la investigación, el enfoque se direcciona hacia los más usados en el estudio de grabación, que son en *los micrófonos dinámicos, de condensador y de cinta.*

*Micrófono dinámico: "Un diseño de micrófono en el que una bobina de cable está unida a un diafragma pequeño. La presión de sonido hace que la bobina se mueva en un campo magnético, creando así una tensión eléctrica proporcional a la presión sonora" (Audio terminology basics, 2012, traducción propia). Este tipo de micrófonos se caracteriza por ser muy resistente al uso, su carácter es un tanto crudo y en cierta forma agresivo; es poco sensible a la presión sonora y su repuesta de frecuencia y detalle es algo limitada.*

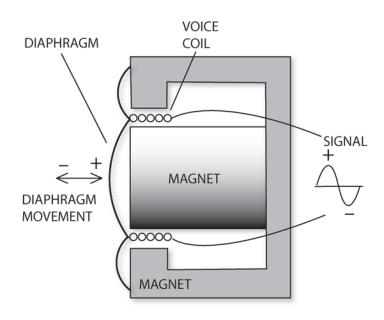

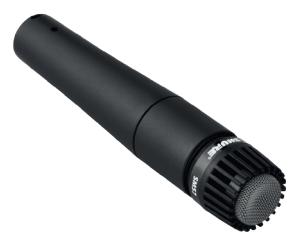

**Dynamic transducer** *Cápsula de micrófono dinámico ,imagen cortesía de prosoundweb.com.*

*Micrófono dinámico Shure SM57, imagen cortesía de shure.es.*

*Cuadro 3. Cápsula y micrófono dinámico.*

Dentro de sus principales aplicaciones destacan el sonido en vivo y el *estudio para fuentes sonoras con altos niveles de presión sonora como amplificadores, percusión e instrumentos de viento metal; lo que no excluye su uso con otros tipos de instrumentos. Su baja sensibilidad a presión sonora permite que no filtren fácilmente sonidos no deseados, pues se deben posicionar cerca de la fuente sonora, lo que resulta útil en una grabación en vivo donde se busca aislar las fuentes sonoras para mantener la separación entre ellas.*

#### *Micrófono de condensador:*

*Un micrófono donde se crea un condensador (capacitor) estirando un diafragma delgado delante de un disco de metal (la placa posterior). Los micrófonos de condensador requieren voltaje externo para funcionar 48V, que normalmente se suministra en forma de alimentación fantasma desde el preamplificador de micrófono o la mesa de mezclas. (Audio terminology basics, 2012, traducción propia)*

*Estos micrófonos son bastante delicados y sensibles a la presión sonora, tienen una respuesta de frecuencia extendida por lo que son muy detallados para representar el timbre de la fuente sonora.*

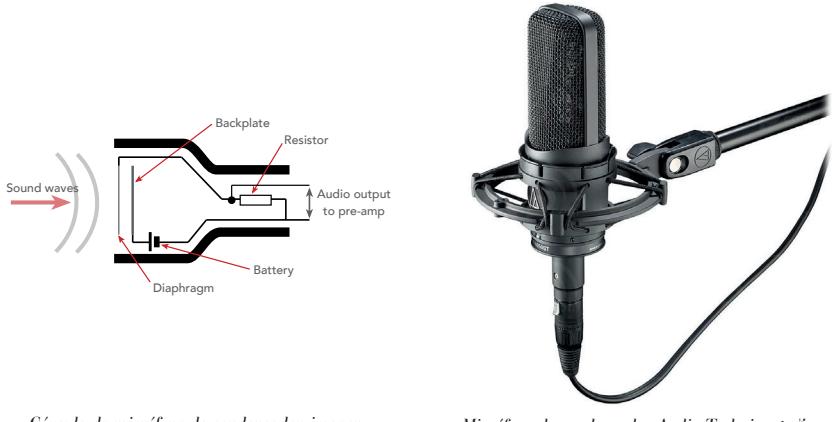

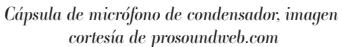

*Micrófono de condensador Audio Technica 4050, imagen cortesía de audio-technica.com.*

*Cuadro 4. Cápsula y micrófono de condensador.*

*Su principal aplicación se vincula al estudio de grabación, aunque también se los usa regularmente para sonido en vivo con ciertas limitaciones, ya que son muy sensibles a presión sonora por lo que filtran con facilidad el sonido de otros instrumentos que se encuentren cerca. Su respuesta de frecuencia extendida permite capturar las sutilezas del instrumento y la interpretación con gran facilidad, cuyo resultado ofrece una detallada representación. Dichos micrófonos son muy utilizados para instrumentos acústicos, voces e instrumentos de viento. Asimismo, se emplean regularmente como micrófonos ambientales o para capturar el sonido de ensambles medianos o grandes como coros u orquestas sinfónicas.*

#### *Micrófono de cinta:*

*Una cinta de metal ligera, delgada y corrugada se estira dentro del espacio de aire de un poderoso imán. La cinta se sujeta en los extremos, pero puede moverse libremente a lo largo de su longitud. Cuando el sonido golpea la cinta, la cinta vibra en respuesta cortando las líneas magnéticas de fuerza en el espacio de aire, y de ese modo se induce un voltaje en la cinta. El voltaje es muy pequeño y la impedancia de la cinta muy baja, por lo que todos los micrófonos de cinta incorporan un transformador incorporado que sirve para aumentar el voltaje de la señal y aislar la impedancia de la cinta de la carga de entrada a la que está conectado el micrófono. (Davis & Jones, 1990)*

*Su sonoridad combina la calidez de los graves y el control de los agudos con detalle de la articulación de la fuente sonora; son bastante delicados y propensos a daños por explosiones repentinas de viento y mayormente se los aplica para el estudio de grabación y, con ciertas excepciones, en conciertos en vivo.*

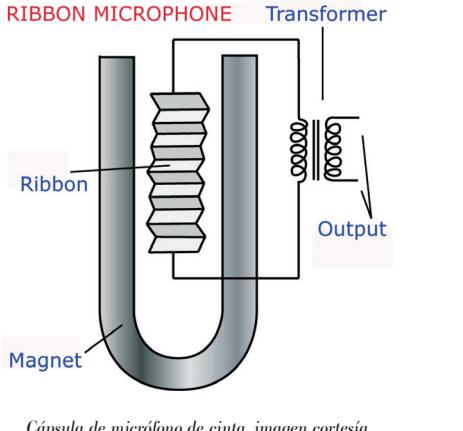

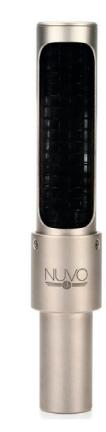

*Cápsula de micrófono de cinta, imagen cortesía de emusician.com.*

*Micrófono de cinta AEA N22, imagen cortesía de aearibbonmics.com.*

*Cuadro 5. Cápsula y micrófono de cinta.*

*Los micrófonos de cinta se utilizan mayormente en instrumentos acústicos, voces, amplificadores e instrumentos de viento en general, pero con precaución para evitar daños permanentes en la cinta. Además, se emplean en platillos y como ambientales, puesto que captan el sonido por la parte frontal y posterior, por lo que se colocan y usan con criterio y precaución para evitar filtrar sonidos de fuentes no deseadas.*

<span id="page-35-0"></span>*1.3.2.* 

#### *Patrones polares.*

*Otras de las clasificaciones atienden al patrón de captación. Al decir de Davis & Jones:* 

> *Los micrófonos se clasifican no solo por el método de transducción sino también por su patrón de captación. El patrón de captación es la forma en que el elemento responde a los sonidos provenientes de diferentes direcciones, y hay varios patrones estándar diferentes. (Davis & Jones, 1990)*

*En otras palabras, es la forma en la que el micrófono es más eficiente captando el sonido de acuerdo a la posición que se encuentre con respecto a la fuente sonora, cuestión que minimiza el filtrado de sonidos no deseados. Existen varios patrones polares, conocidos también como patrones de recogida; entre ellos, destacan los siguientes: los patrones cardioide, omni direccional y figura 8.*

> *Cardioide: El cardioide es sin reservas el más popular de todos los patrones de captación de micrófonos. Nótese que el patrón tiene forma de corazón, de ahí el nombre cardioide. El micrófono cardioide es más sensible a los sonidos que entran en el eje primario y rechaza los sonidos de los lados y la parte posterior del micrófono. (Davis & Jones, 1990).*
*Este patrón polar es el más usado en los estudios de grabación, así como también para sonido en vivo, pues su correcto posicionamiento ayuda a minimizar el filtrado de sonidos que vengan desde la parte posterior. Al estar extremadamente cerca de la fuente sonora, el micrófono enfatiza los graves; a ello se lo conoce como efecto de proximidad.*

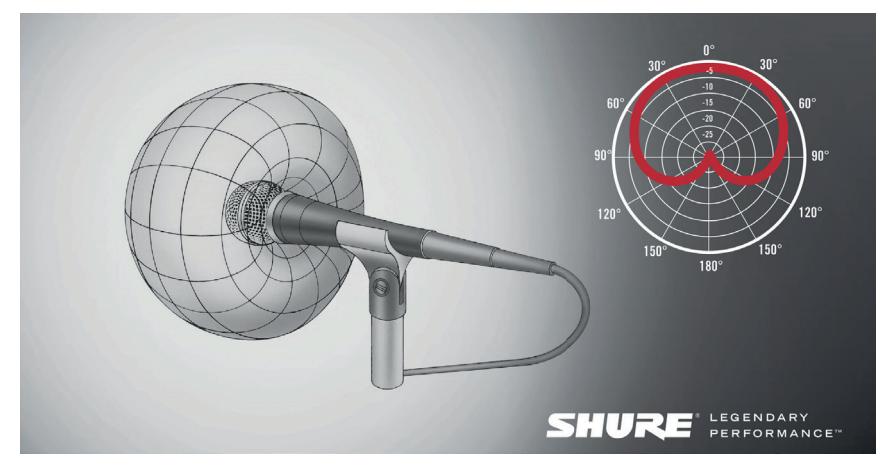

*Patrón polar cardioide, imagen cortesía de shure.eu.*

*Imagen 9. Patrón polar cardioide.*

#### *Guía Metodológica de Contenidos Aplicados a la Asignatura de Producción Musical 1*

*Omni direccional: "Los elementos omni direccionales, como su nombre lo indica, captan el sonido más o menos por igual en todas las direcciones. La imagen abajo muestra un conjunto de patrones de respuesta polar para un micrófono omni típico" (Davis & Jones, 1990). Una de las ventajas es que este patrón polar carece del efecto de proximidad del patrón polar cardioide, por lo tanto, su respuesta de frecuencia es más suave y uniforme. Se emplea especialmente cuando es necesario capturar sonidos ambientales o grandes grupos de instrumentos posicionados a su alrededor como coros, aplausos, chasquidos; a lo que se suma la configuración de técnicas estéreo para capturar el sonido de ensambles orquestales.*

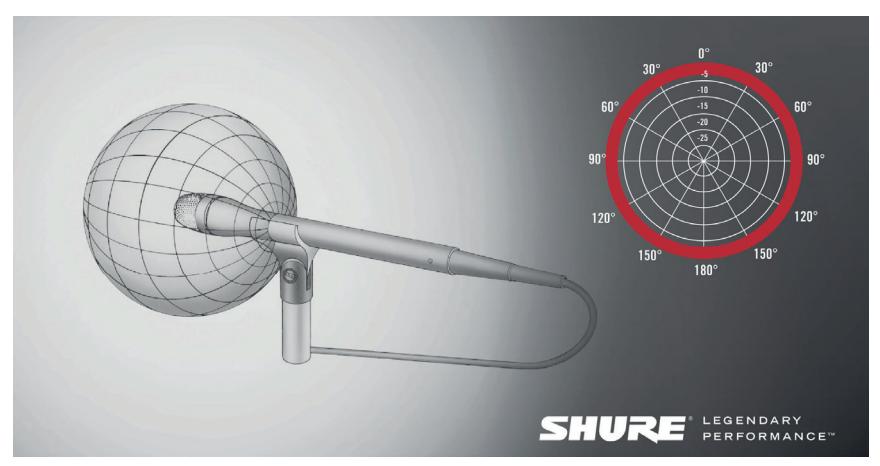

*Patrón polar omni direccional, imagen cortesía de shure.eu. Imagen 10. Patrón polar omni direccional.*

#### *Guía Metodológica de Contenidos Aplicados a la Asignatura de Producción Musical 1 Guía Metodológica de Contenidos Aplicados a la Asignatura de Producción Musical 1*

*Figura-8 (bi direccional): La derivación del nombre para este patrón es obvia a partir de la figura a continuación. Los elementos bi direccionales son más sensibles a los sonidos provenientes de la parte frontal o posterior del micrófono, y rechazan los sonidos de los lados. (Davis & Jones, 1990).*

*Son especialmente útiles para capturar dos fuentes sonoras al mismo tiempo, como dos cantantes, uno posicionado al frente del micrófono y el otro, en la parte posterior. Debido a que este patrón polar capta el sonido por ambos lados, los cantantes serán capturados por igual. Otro ejemplo, es capturar el sonido directo de un instrumento acústico, como un violín, por la parte frontal del micrófono y*  la reverberación o ambiente de una sala de conciertos, por la parte de atrás del *micrófono. Estos son solo dos muestras de las tantas maneras en la que el patrón polar puede ser útil en un contexto de grabación. Los micrófonos de cinta son por naturaleza de figura -8 con ciertas excepciones.*

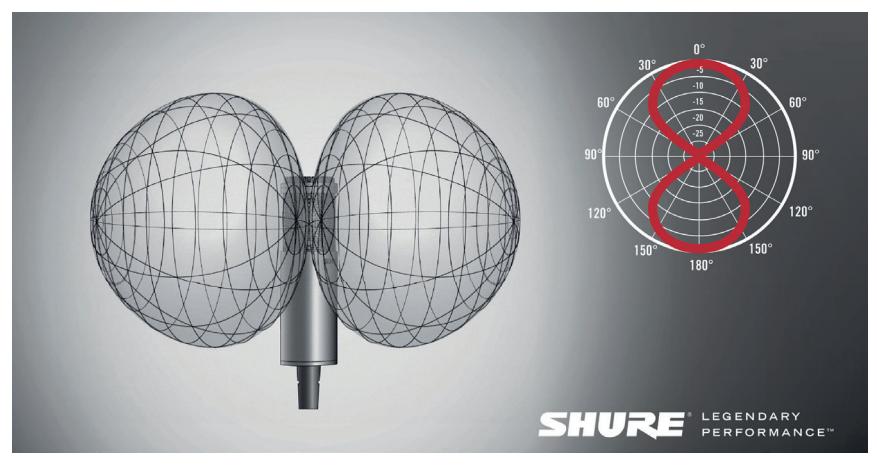

*Patrón polar figura-8 o bi direccional, imagen cortesía de shure.eu. Imagen 11. Patrón polar figura-8.*

*Como se puede apreciar, la combinación de los tipos de micrófonos y patrones polares brinda una amplia gama de sonoridades y posibilidades al momento de la captura del sonido de diferentes instrumentos y voces, por lo que la experimentación es necesaria.*

# *1.4.*

## *Preamplificadores, Estructura de Ganancia y Flujo de Señal*

*Los preamplificadores o preamps son el segundo componente en la cadena de señal después de los micrófonos y al igual que estos afectan directamente el sonido de la fuente a capturar. Según Davis & Jones:*

> *Un preamplificador es un circuito o un dispositivo que contiene un circuito que aumenta una señal de audio débil a un nivel adecuado para su posterior mezcla y procesamiento de señal, es la primera etapa activa, el primer circuito electrónico que procesa la señal del micrófono. (Davis & Jones, 1990)*

Podemos decir también que un preamplificador es el encargado de pasar del *nivel operativo de micrófono al de línea. La calidad y diseño de un preamplificador es muy importante, puesto que son los que proporcionan el mayor aumento de ganancia de la señal; un diseño negativo o una construcción pobre exhibiría notables niveles de ruido e interferencia en la señal capturada por el micrófono, lo que alteraría y degradaría la señal. Por tal razón, un adecuado diseño con materiales y construcción de calidad constituye un requisito básico. Cabe aclarar que los preamps también pueden recibir y preamplificar señales de línea e instrumento.*

*En la actualidad las interfaces de audio utilizadas para digitalizar la señal proveniente de los micrófonos tienen los que se llaman preamps a bordo; es decir, estos están integrados en la interfaz. En tal sentido, su calidad dependerá del fabricante y modelo que generalmente es proporcional al costo. También existen preamps externos de varios tipos: sólidos, con transformadores y de tubos; cada uno de ellos tiene sus propias características sonoras y coloran o no el sonido de manera positiva.*

#### *Prestaciones*

|         | Selector de<br>impedancia                                        | Filtro de<br>graves                                                                   | Inversión<br>de fase                                       | <b>Phantom</b><br>power                              | <b>IBotón</b> de<br>atenuación                              | Entradas de<br>instru-mento<br>o línea                                      |
|---------|------------------------------------------------------------------|---------------------------------------------------------------------------------------|------------------------------------------------------------|------------------------------------------------------|-------------------------------------------------------------|-----------------------------------------------------------------------------|
| Símbolo | Ω                                                                | $\sim$ 0 HPF                                                                          | Ø o Phase                                                  | 48V                                                  | Pad                                                         | $\mathbf{H}$ i Z / Line                                                     |
| Función | Ajusta la<br>impedancia<br>de acuerdo<br>al tipo de<br>micrófono | Remueve<br>frecuencias<br>graves de la<br>señal a par-<br>tir de cierta<br>frecuencia | <i>Invierte la</i><br>polaridad<br>de la señal<br>entrante | Alimenta<br>corriente a<br>micrófonos<br>de condenso | Atenúa<br>la señal<br>entrante<br>para evitar<br>distorsión | Selecciona<br>y conecta<br>el tipo de<br>señal corres-<br><i>pon-diente</i> |

*Cuadro 6. Prestaciones y símbolos más frecuentemente encontradas en preamplificadores de gama media a alta.*

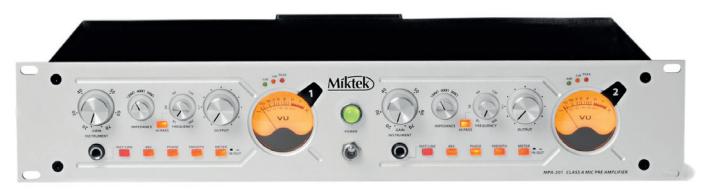

*Imagen 12. Preamplificador Miktek MPA-201, imagen cortesía de chucklevins.com.*

*Otras funciones, especialmente en los preamps externos, pueden incluir un botón o interruptor que permita insertar en la cadena de señal otros procesadores de audio tales como compresores (control de dinámica) o ecualizadores (manipulación del timbre).*

Los preamplificadores sólidos por lo general exhiben un rango extendido de *respuesta de frecuencias y se caracterizan por ser transparentes y representar fielmente el sonido de la señal que están procesando. Por otro lado, los preamplificadores con transformadores y de tubos, dependiendo del tipo de transformador o tubo, exhiben una ligera coloración, lo que permite que el sonido sea más cálido, saturando o enfatizando ciertas frecuencias y enriqueciendo su timbre.*

*1.4.1.* 

#### *Estructura de ganancia.*

*El término estructura de ganancia se refiere esencialmente a la forma en la que se manejan los niveles eléctricos dentro de un sistema de audio:* 

> *Cuando se utilizan varios equipos electrónicos de audio o video en conjunto, la estructura de ganancia del sistema se convierte en una consideración importante para la calidad general del sonido. Básicamente, esto se refiere a qué piezas están amplificando o reduciendo la señal. Una estructura de ganancia correctamente configurada aprovecha al máximo el rango dinámico y la relación señal versus ruido de cada pieza en la cadena. (Sweetwater, 1999, traducción propia)*

*Esta estructura de ganancia no solo se refiere a la forma en la que los componentes de un sistema de audio amplifican o reducen la señal, sino también a la fuente sonora. Un ejemplo sería un micrófono ubicado incorrecta o innecesariamente lejos de la fuente sonora, dígase a tres metros de una guitarra acústica; ello obligaría a incrementar el nivel de ganancia del preamplificador para tener un adecuado nivel de señal y así correr el riesgo de inducir ruido innecesario al usar altas cantidades de ganancia para compensar la débil señal, debido a la distancia a la que está ubicado el micrófono con respecto a la fuente sonora.*

Lo importante del uso de los preamplificadores es que estos no sean *calibrados con valores extremos que induzcan ruido en la señal o que la saturen. Siempre se debe dejar un margen, llamado headroom, que permita a la señal en los pasajes de dinámica más intensos tener espacio antes de llegar al límite máximo del preamplificador. Pasado este límite, la señal se distorsionará con efectos que en la mayoría de las veces son poco agradables e irreversibles al dañar el material de audio permanentemente. Generalmente se calibran para que la señal entrante en sus pasajes más intensos marque entre -12 y -18 dBFS, lo que permite acomodar incrementos repentinos en la dinámica de la señal.*

*1.4.2.* 

#### *Flujo de señal.*

*Como se revisó en la primera sesión de clases, el proceso de producción musical se refiere a la parte técnica y artística encargada de capturar y crear un producto musical, ya sea un sencillo o un disco. Todo lo que pasa desde la grabación hasta la entrega del disco o archivo máster tiene que lidiar con el flujo de señal, que no es otra cosa que el viaje a través de diferentes componentes electrónicos para*  la captura y manipulación del sonido creado por músicos y sus instrumentos en la *interpretación de un tema musical. Luego, el sonido es convertido en audio para su posterior registro, ya sea analógico o digital.*

> *El flujo de la señal comienza en la fuente de sonido, con una etapa de transducción realizada por los micrófonos que toman las ondas de sonido de la fuente y las convierten en una corriente eléctrica. Una vez que la señal de audio se convierte en una señal eléctrica, la señal eléctrica se envía a los preamplificadores que cambian la impedancia y amplifican la señal al nivel de la línea, el nivel de operación óptimo para la mayoría de los equipos profesionales. Desde los preamplificadores, la señal fluye a la interfaz de audio analógico a digital (A/D), que convierte la señal analógica en una señal digital. Para que la estación de trabajo de audio digital (DAW) lea y procese la información. Una vez que hemos procesado los datos dentro de la DAW, convertimos la señal de nuevo a analógica (D/A) y desde allí la señal se envía a los amplificadores de potencia, que alimentan los altavoces. (Signature Sound, 2017, traducción propia)*

*Puede ser que, dependiendo de la disponibilidad de equipo y necesidad del proyecto durante las etapas de producción, se decida procesar la señal de salida del preamplificador por medio del uso de compresores, ecualizadores… antes de ser registrado de forma analógica o digital. En este caso, dichos procesadores se insertan a la cadena y flujo de señal. Por consiguiente, tendrán un impacto en la estructura de ganancia; de ahí que su manipulación debe mantener las pautas de calibración que permitan tener un nivel óptimo de headroom a la señal.*

*Guía Metodológica de Contenidos Aplicados a la Asignatura de Producción Musical 1*

*Guía Metodológica de Contenidos Aplicados a la Asignatura de Producción Musical 1 Guía Metodológica de Contenidos Aplicados a la Asignatura de Producción Musical 1*

# *Unidad 2.*

## *La Plataforma de Grabación Pro Tools*

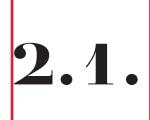

## *Interfaz Gráfica de Pro Tools, Configuración, Líneas de Tiempo, Creación de Pistas y Ruteo de Señales*

*Desde su lanzamiento en 1989 bajo el nombre de Sound Tools hasta su más reciente versión de 2018 denominada Pro Tools, esta aplicación se ha*  establecido como la plataforma digital de producción musical más utilizada a nivel *mundial. Su mecanismo consiste en un sistema completo para grabación, edición, mezcla y mastering de audio multicanal profesional. En otras palabras, la plataforma cubre todos los aspectos necesarios para entregar un producto musical terminado, razón por la cual es el software elegido para el desarrollo de esta asignatura en su versión Pro Tools 11.*

$$
\boxed{\textbf{2.1.1.}}
$$

### *Interfaz gráfica.*

*Si bien la interfaz gráfica es extremadamente amplia con varias ventanas principales y flotantes, para los propósitos de Producción Musical 1 se atenderán solamente los aspectos básicos de las ventanas de edición y mezcla. De este modo,*  se procederá como se indica:  $\bigcirc$  iniciar la aplicación *Pro Tools*, una vez iniciada la *aplicación en la ventana de Inicio rápido se seleccionará la opción Crear sesión en blanco con los siguientes Parámetros de sesión: Tipo de Archivos de audio: BWF (.WAV), Frecuencia de muestreo: 44.1 kHz, Profundidad en bits: 16 bits, Configuración de E/S: Mezcla estéreo. Las opciones Intercalado y Mostrar diálogo de inicio rápido deben de estar activas (ver imagen 13 a continuación).*

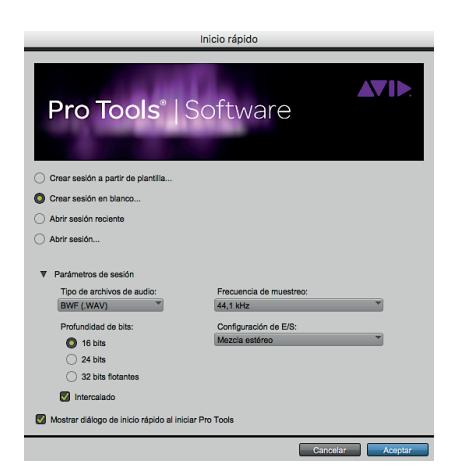

*Imagen 13. Ventana de inicio rápido.*

*Una vez configurados estos parámetros, se hará click en Aceptar y en la siguiente ventana (ver imagen 14) se seleccionará el lugar para guardar la sesión, en este caso en Documentos con el nombre Interfaz gráfica, y luego se dará click en Guardar para terminar de crear la sesión. Para información más detallada revisar la Guía de Referencia de Pro Tools Versión 11.0 (p. 143-148).*

#### *Guía Metodológica de Contenidos Aplicados a la Asignatura de Producción Musical 1*

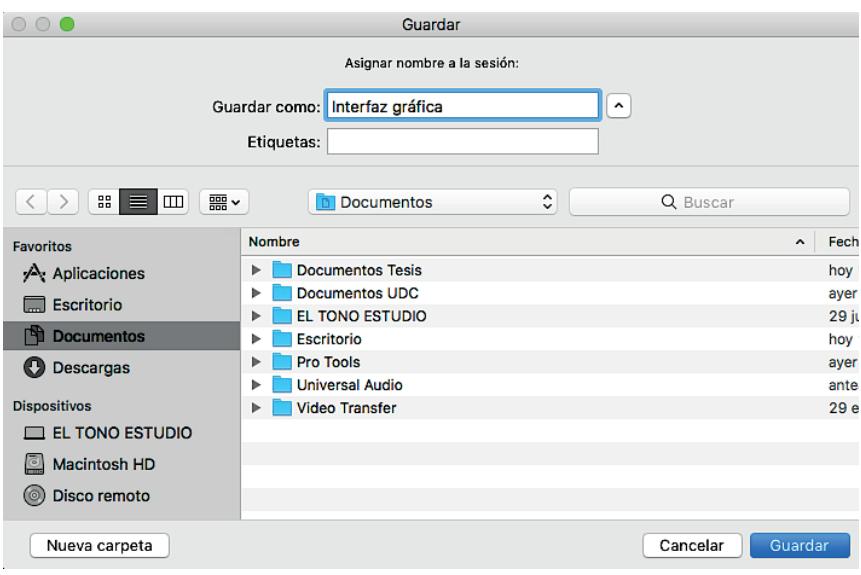

*Imagen 14. Ventana guardar.*

*Al crearse la sesión aparecen por defecto las ventanas de Edición a la izquierda, Mezcla a la derecha y Transporte en la parte inferior izquierda (ver imagen 15).*

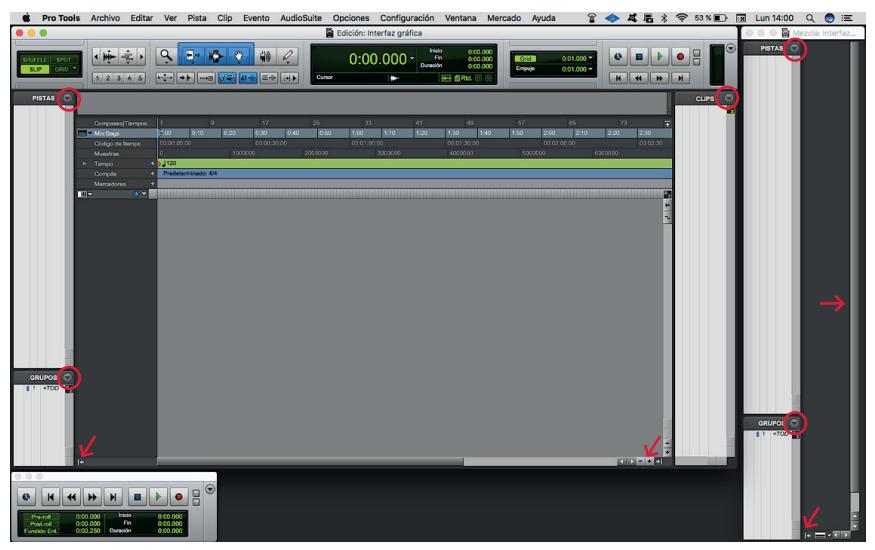

*Imagen 15. Ventanas de sesión inicial.*

*Esta es la forma por defecto en la que Pro Tools 11 presenta la sesión la primera vez que se inicia la aplicación. Posteriormente se pueden cambiar las dimensiones, posición o número de ventanas activas, según el criterio personal. Las flechas de color rojo en la imagen 15 muestran ventanas desplegables, dos para la ventana edición (una al lado izquierdo que muestra la lista de canales y grupos de canales, y otra al lado derecho que muestra la lista de regiones de audio llamadas clips) y una para la ventana de mezcla que muestra la lista de canales y grupos de canales. Por otro lado, los círculos de color rojo muestran menús que permiten ocultar o mostrar, ya sean tipos de canales, grupos de canales, tipos de regiones o clips de audio u otras opciones de acuerdo al caso. El recuadro de color rojo arriba es el menú principal; en lo sucesivo y conforme sea necesario se irán revisando las opciones de ventanas y menús de la aplicación de Pro Tools.*

*Guía Metodológica de Contenidos Aplicados a la Asignatura de Producción Musical 1*

$$
\fbox{2.1.2.}
$$

#### *Ventana de edición.*

*En primer lugar, se procede a cerrar las ventanas de edición y transporte haciendo click en los botones rojos ubicados en la esquina superior izquierda de cada ventana; luego, se maximizará la ventana de edición con doble click en la franja ubicada en la parte superior de la ventana donde dice Edición: Interfaz gráfica. Por ahora se mantendrán las ventanas laterales abiertas.*

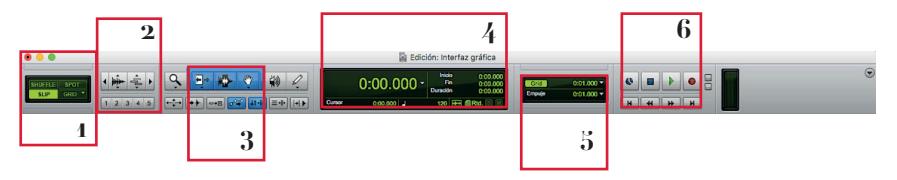

*Imagen 16. Parte superior ventana de edición.*

*En la imagen 16 que aparece arriba los números corresponden a las*  diferentes funciones ubicadas en la parte superior de la ventana de edición. El *1 concierne a los diferentes modos de edición (se utilizará el modo SLIP), el 2 corresponde a la herramienta de zoom tanto vertical como horizontal de la onda de audio, el 3 pertenece a las herramientas de recorte, selección y mover, el 4 es el contador que permite ver la ubicación en la línea horizontal de tiempo (puede medir*  en compases y tiempos, minutos y segundos...), así como el inicio, fin y duración *de una selección, el 5 es la subdivisión de la cuadrícula de la ventana de edición y el valor de empuje para mover regiones de audio que también pueden estar en compases y tiempos, minutos y segundos, y finalmente el 6 que corresponde a los controles de transporte de parar, tocar, grabar, etc.*

*Otras funciones están disponibles al dar click en el botón ubicado en la esquina superior derecha, como muestra la flecha roja en la imagen 17. Estas funciones serán ilustradas en la sesión de clases 5.*

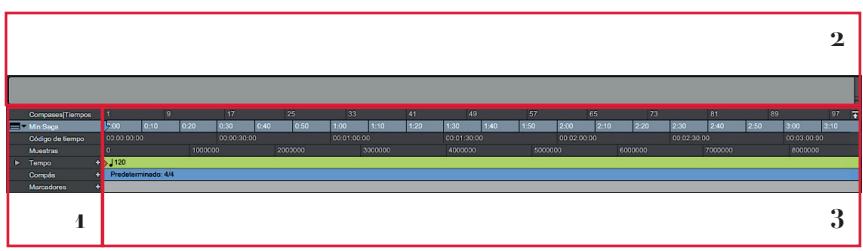

*Imagen 17. Parte media de la ventana de edición.*

*La imagen 17 corresponde a la parte media de la ventana de edición que tiene a las reglas de líneas de tiempo. El 1 es la lista de las diferentes unidades de medida de tiempo dispuestas verticalmente y pistas de tempo, marcadores, etc. (nótese que la flecha roja determina el menú en el cual se puede escoger las disponibles), el 2 es el llamado universo, que es una miniatura de todos los canales y regiones de audio presentes en la sesión para poder desplazarse fácilmente en ella, el 3 son la reglas y*  pistas (subdivisión de tiempo y mapas de tempo, marcadores...) que se desplazan de *forma horizontal. En la muestra la línea de tiempo está en horas, minutos y segundos, los que corresponden a lo seleccionado en el contador de Pro Tools.*

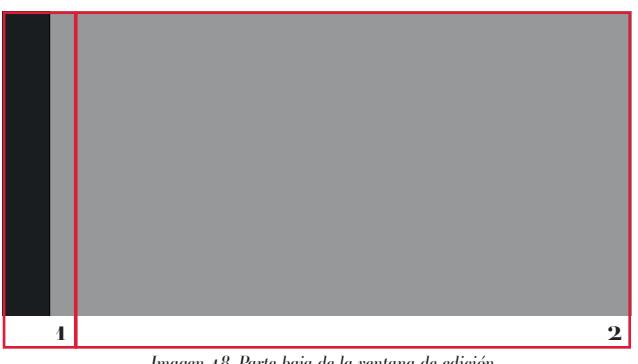

*Imagen 18. Parte baja de la ventana de edición.*

*Finalmente, la imagen 18 se relaciona con la parte baja de la ventana de edición y contiene: 1. la lista de canales pertenecientes a la sesión (estos pueden incluir, entradas, salidas y comentarios) y 2. la vista de forma de onda, bloques… de cada pista, sus tomas alternas y otra información de cada canal dentro de la sesión. Es aquí donde se realizan los ajustes de edición a las regiones de audio como seleccionar, copiar, pegar o borrar. Para información más detallada, revísese la Guía de Referencia de Pro Tools Versión 11.0 (p. 166).*

$$
\fbox{2.1.3.}
$$

#### *Ventana de mezcla.*

La ventana de mezcla se habilita desde el menú principal en la parte *superior al hacer click en la opción Ventana y navegando hasta Mezcla. Lo mismo se aplica para cambiar a la ventana de Edición o cualquier otra ventana en Pro Tools. La ventana de mezcla en este punto está vacía; sin embargo, esto cambiará una vez que se comience a crear canales.*

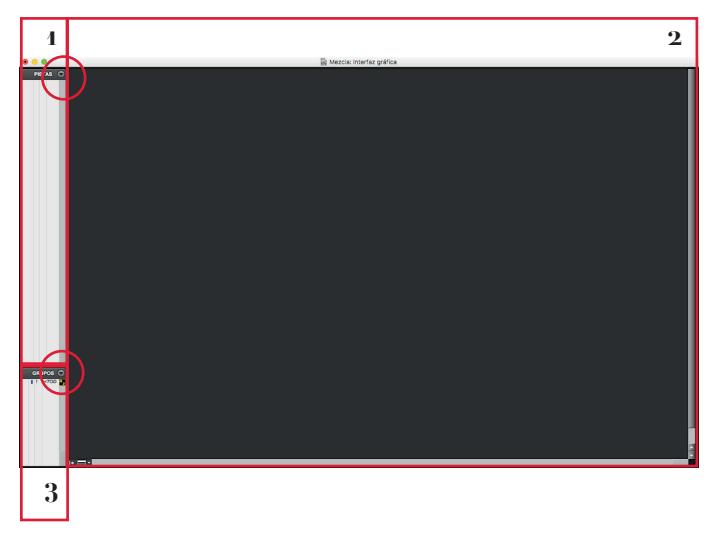

*Imagen 19. Ventana de mezcla.*

*La imagen 19 muestra: 1. la lista de pistas horizontalmente, 2. los canales o pistas verticalmente con las opciones de volumen, silencio, panorámica, y 3. la lista de grupos de canales o pistas presentes en la sesión y su respectivo menú. Los círculos rojos son los menús desplegables. Para información más detallada consúltese la Guía de Referencia de Pro Tools Versión 11.0 (p. 164).*

*2.1.4.* 

#### *Ventana de transporte.*

*Como se aprecia en la imagen 20, adjuntada a continuación, la ventana de transporte "expandida" contiene: 1. los controles para tocar, grabar, parar…, 2. el contador principal y el subcontador, 3. controles para establecer una cuenta, en este caso de dos compases y el tempo manual, 4. unos medidores de señal generalmente de la salida estéreo de mezcla (El círculo rojo representa un menú que permite ver las de opciones de la ventana de transporte, en este caso se seleccionó Todo y Transporte expandido), 5. opciones tanto para tocar y parar antes y después de*  la posición actual de los cursores, como para determinar inicio, fin y duración de *puntos de selección, 6. botón para activar/desactivar el click, y 7. activar/desactivar el conductor que establece el tempo de la sesión (esta opción inhabilita el tempo manual del número 3). Si se desea ampliar con mayor profundidad, se debe revisar la Guía de Referencia de Pro Tools Versión 11.0 (p. 172).*

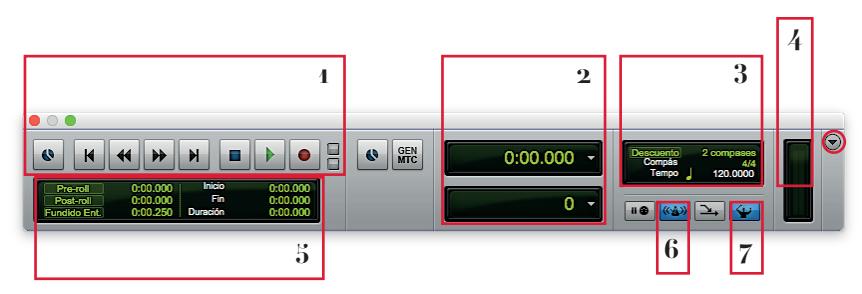

*Imagen 20. Ventana de transporte.*

*2.1.5.* 

#### *Configuración - Motor de reproducción.*

*Desde el menú principal de Pro Tools, ubicado en la parte superior, se elegirá la opción Configuración para luego seleccionar Motor de reproducción (ver imagen 21). Posteriormente, se selecciona el dispositivo que vayamos a utilizar como interfaz de audio; pero para ello es necesario la instalación previa de los drivers o controladores de la interfaz de audio del estudio. Aquí se encuentran listados todos los dispositivos instalados y disponibles, incluyendo la tarjeta de sonido integrada de la computadora.*

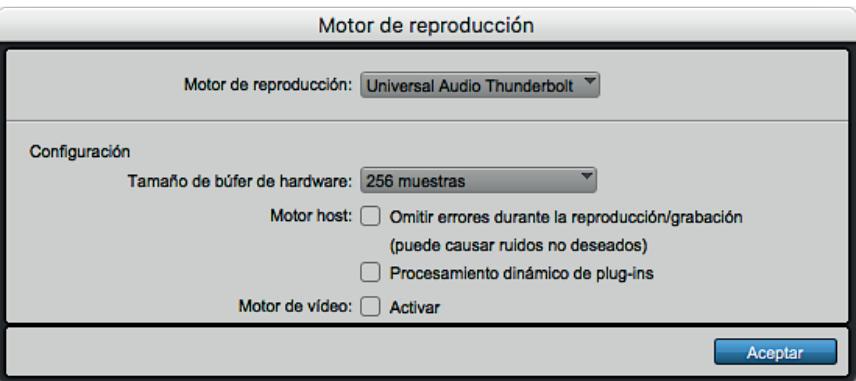

*Imagen 21. Ventana Motor de reproducción.*

*A continuación, se precisa Configuración, Tamaño de búfer de hardware*, para grabación generalmente entre 128 y 256 muestras. Un *buffer como el sugerido garantiza un bajo retraso entre el sonido generado por el ejecutante y lo que el ejecutante escucha en su monitoreo (audífonos o parlantes). Sin embargo, hay que tomar en cuenta que mientras mayor sea en conteo de canales grabados simultáneamente, mayor deberá de ser el bufer. En mezcla este valor debe de ser lo mayor posible para evitar conflictos en el procesamiento del audio. También se debe activar en el menú principal Opciones - Monitorización de baja latencia, lo que reducirá prácticamente la latencia a 0.*

*Se recomienda que la opción Motor host esté apagada, ya que en caso que se generen errores de digitalización, el sistema los ignorará y continuará grabado lo que puede resultar en un registro de audio con artificios, errores o distorsiones. Procesamiento dinámico de plug-ins asigna CPU automáticamente a los plugins de acuerdo a la necesidad, por lo que se recomienda que esté apagada, puesto que si la cantidad de pistas activas y el número de plug-ins excede la capacidad de proceso de la computadora, se generan errores y el sistema puede colapsar.* 

*Es preferible que desde un principio la computadora calcule la necesidad de CPU para cada plug-in y no lo haga en función del número de pistas activas de la canción en un determinado momento. Un ejemplo de esto es una balada que inicia con piano y voz, versus el coro donde hay percusión, bajo, guitarras, cuerdas teclados…; el sistema tratará de ajustarse de acuerdo al número de pistas activas, pero si se supera su capacidad colapsará.* 

*El último parámetro Motor de video se selecciona en el caso de que se esté trabajando dentro de la sesión con un video, para lo cual la opción debe de estar activa; de lo contrario se la mantiene inactiva. Para información más detallada, revísese la Guía de Referencia de Pro Tools Versión 11.0 (p. 46).*

*2.1.6.* 

### *Líneas de tiempo, reglas y opciones de visualización.*

*Una vez familiarizados con la aplicación Pro Tools, corresponde crear canales y rutear señales para más adelante empezar a grabar. No obstante, primero se debe iniciar por organizar las ventanas de edición y mezcla y escoger las opciones que se muestran en ellas. Usando como guía la imagen 5, se procede a visualizar el recuadro 1 siguiendo la flecha roja que apunta a un menú de la izquierda, se hará click allí y se seleccionará Sólo regla principal. El proceso ocultará todo lo demás y dejará activa la regla de Minutos:Segundos; lo que sea necesario adicionar se puede elegir más adelante según los intereses. Si se deseara cambiar la unidad de tiempo de la regla principal, se ejecuta un click en el contador principal y se selecciona otra unidad de tiempo para la regla principal (imagen 16, recuadro 4).*

*2.1.7.*

### *Creación de pistas.*

*Presionando las teclas command+shift+N (Mac) control+shift+N (Windows) se abre la ventana Pistas nuevas. Para crear más pistas se hace click en el signo + al lado derecho de la ventana, indicado con la flecha roja (ver imagen 22 a continuación) y se selecciona el tipo de pista de los menús encerrados en el recuadro rojo. Con esta ventana se crean las siguientes pistas: 1 Pista de audio Mono*  en Muestras, 4 Master Fader Estéreo en Muestras y 4 Entrada auxiliar Mono en *Muestras. Luego, se procede a dar click en Crear para terminar.*

|                   | Pistas nuevas                          |                  |          |
|-------------------|----------------------------------------|------------------|----------|
| Crear             | nueva(s) Pista de audio<br><b>Mono</b> | en Muestras      | I de lei |
| Crear<br>nueva(s) | <b>Master Fader</b><br>Estéreo         | ×<br>en Muestras | ÷ II÷l   |
| Crear<br>nueva(s) | Entrada auxiliar<br><b>Mono</b>        | en Muestras      | IIB      |
|                   |                                        | Cancelar         | Crear    |

*Imagen 22. Ventana pistas nuevas.*

*Una vez creadas las pistas, la ventana de mezcla se distingue como en la imagen 23. Las pistas quedan resaltadas de blanco y significa que están seleccionadas; para quitar la selección se hace click en el nombre de cualquiera de ellas mientras presionan la tecla option. Por el momento no son necesarias las opciones laterales de la ventana de edición, por lo que se procede a ocultarlas haciendo click en las flechas encerradas en el círculo rojo en la parte inferior.*

*Posteriormente, se cambian los nombres de las pistas con doble <i>click* en *el nombre de la primera desde arriba; en consecuencia, se abre una ventana que permite modificarlos. De esta manera, Audio 1 se nombra Diálogo, Master 1 se nombra Master y Aux 1 se nombra Talkback (micrófono de comunicación).* 

*Para ir a la siguiente pista se procede con un click en Siguiente, parte inferior de la ventana, y así sucesivamente hasta dar click en Aceptar para finalizar. Para información más detallada, consúltese la Guía de Referencia de Pro Tools Versión 11.0 (p. 207).*

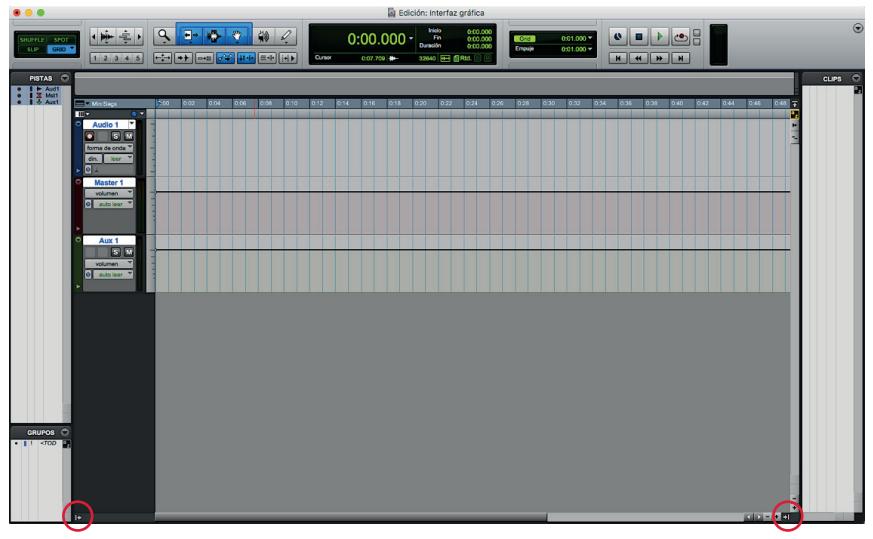

*Imagen 23. Selección de pistas y colapso de ventanas laterales.*

*2.1.8.*

#### *Ruteo de señales.*

*Finalmente, se asignará las entradas de audio correspondientes a los canales Diálogo y Talkback de nuestra sesión. Para efectuarlo se procesa desde la ventana de edición al hacer click en Ver / Vistas de ventana de Edición y escogiendo E/S (ver imagen 24 a continuación) para habilitar dicha opción. Una vez habilitada, se asignan las entradas de las pistas desde la ventana de edición. En la imagen 24 que se muestra a continuación, a la derecha de los nombres de las pistas, el recuadro rojo muestra la opción para seleccionar entradas, salidas, control de volumen y panorámica por pista; debajo del nombre cada pista tiene los botones para armar la*  pista para Grabar, Solo 5 y Silenciar **M**.

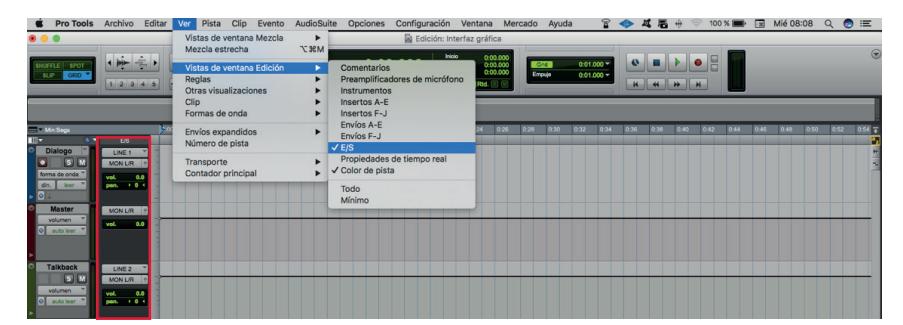

*Imagen 24. Menú para habilitar entradas y salidas desde la ventana de edición.*

*En el caso de esta sesión se ha designado la entrada Line 1 Diálogo y Line 2 para la Talkback. Pro Tools asigna automáticamente las salidas de las pistas al primer par de salidas de la interfase, en este caso MON L/R, por lo que no es necesario establecer salidas a las pistas. Con todo ello, se concluye el proceso de configurar y asignar entradas a nuestra sesión para poder grabar.*

*La imagen 25, presentada a continuación, muestra la forma en la que se despliega el menú para seleccionar entradas de la pista Diálogo, al hacer <i>click* en *donde indica la flecha roja. Para información más detallada, examínese la Guía de Referencia de Pro Tools Versión 11.0 (p. 223).*

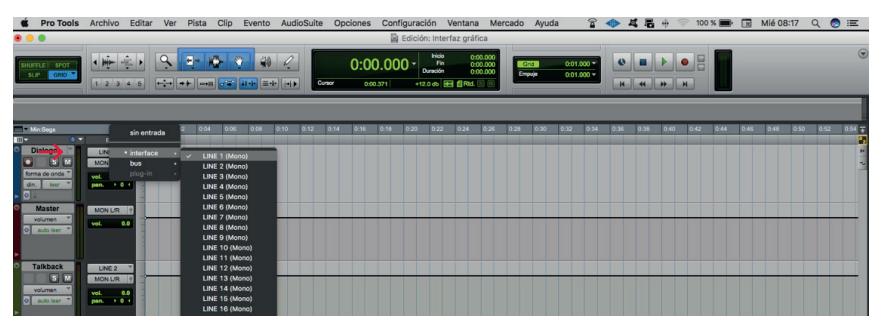

*Imagen 25. Selección de entradas de pista.*

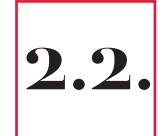

# *Modos de Grabación, Monitoreo en Pro Tools y Uso de Tomas Alternas*

*Una vez que se ha creado la sesión, configurado la aplicación y ruteado las entradas de las pistas necesarias para trabajar, es el momento de empezar la primera sesión de grabación. Sin embargo, antes de ello es necesario revisar las últimas funciones básicas de la aplicación, relacionadas a la forma en que se configura Pro Tools con la grabación, monitoreo y el cómo realizar una edición básica del material grabado. A continuación, se detallan los anteriores aspectos.*

*Guía Metodológica de Contenidos Aplicados a la Asignatura de Producción Musical 1*

*2.2.1.* 

### *Modos de grabación.*

*Previo a la revisión de los modos de grabación, se alistará todo para la primera sesión de grabación que incluye, para los efectos académicos de la asignatura, un poema de Gabriela Mistral titulado "Desvelada". En este sentido, es preciso preparar todo lo necesario para la grabación posicionando el pedestal y el micrófono a la altura de la persona que narrará el poema (por tratarse de nuestra primera sesión y para mantener las cosas simples se usará un micrófono Shure SM58); inmediatamente, se conectará el micrófono con un cable a la medusa que se vinculará al preamplificador y este finalmente a la interfaz de audio, la misma que digitalizará la señal para su posterior registro en la estación de trabajo de audio digital (DAW).*

*Se prosigue con la revisión de los modos de grabación. En Pro Tools 11 (nativo) existen cuatro modos de grabación: Normal, Destructivo, Bucle y QuickPunch, que se cambian al hacer click derecho en el botón de grabación, ya sea en los controles de transporte de la ventana de edición o en la ventana de transporte y al seleccionar la opción deseada como se muestra en la imagen 26 (recuadro rojo 2). En correspondencia con los objetivos de la malla curricular, se hará solamente énfasis en los modos Normal y QuickPunch.*

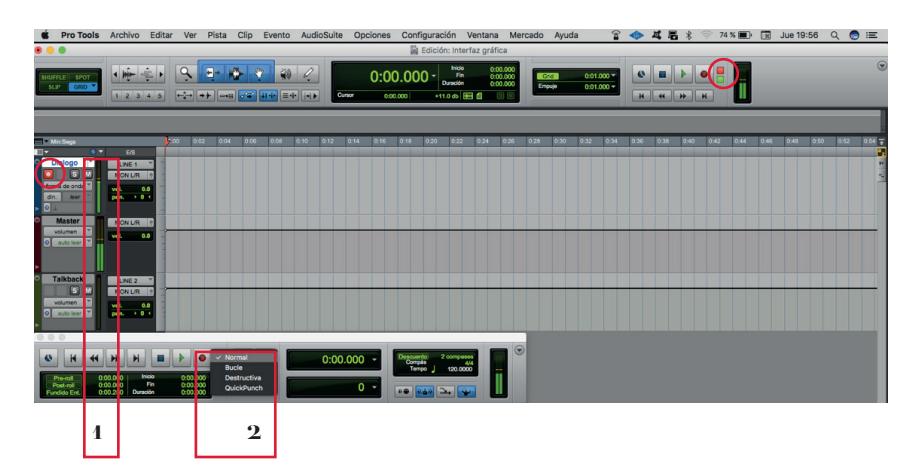

*Imagen 26. Modos de grabación, monitoreo y calibración de ganancia en Pro Tools*

*El modo Normal permite grabar exclusivamente a partir del punto en el que se encuentre el cursor o a partir de un rango de selección, y hasta que se detenga con un click en el botón de parar o al presionar la barra espaciadora. Por otro lado, el modo QuickPunch permite grabar y parar con total libertad en cualquier punto de la línea de tiempo que se considere necesaria; este modo es mayormente utilizado cuando se están realizando correcciones o cambios a la interpretación.* 

*Una vez armada la pista para grabación (círculo rojo a la izquierda de la imagen anterior) se puede iniciar la grabación, solo con presionar la tecla 3 de la parte del teclado numérico del computador. Esta tecla funciona tanto en el modo Normal como en QuickPunch.*

*Otra opción es presionar el botón de grabación y luego el de tocar (play), ya sea en los controles de la ventana de transporte (recuadro 2, imagen 26) o en los controles de la ventana de edición. Para información más detallada, consúltese la Guía de Referencia de Pro Tools Versión 11.0 (p. 412-414).*

*2.2.2.* 

#### *Monitoreo en Pro Tools.*

*El monitoreo en Pro Tools se refiere a la forma en la que se puede escuchar el audio que está ingresando al sistema durante el proceso de grabación. Existen dos modos: Monitorización de entrada automática y Monitorización de solo entrada. Monitorización de entrada automática permite escuchar el audio que ingresa al sistema exclusivamente cuando Pro Tools está grabando en la pista seleccionada, a la vez que permite, en el caso que exista audio registrado previamente en la pista, escucharlo cuando no se está grabando.* 

*Por su parte, Monitorización de solo entrada posibilita escuchar el audio que ingresa al sistema a pesar que no se esté grabando en la pista y solo se esté haciendo playback, siempre y cuando la pista de audio esté armada para grabación como muestra la imagen 26, anteriormente presentada (círculo rojo en la parte superior izquierda). Si se facilitara el caso, este modo impide escuchar el audio previamente grabado en la pista.*

*Durante la grabación, por lo general, se usa una combinación de estos modos y se cambia entre ellos de acuerdo a la necesidad. La vía para cambiar de modos de monitoreo es option + K (Mac) o alt + K (Windows). La forma en la que se conoce en qué modo se está trabajando, es por medio del indicador de color verde en la ventana de transporte flotante y en la de edición, como se ve en la imagen 26 anterior (círculo rojo en la parte superior derecha). Para información más detallada, revísese la Guía de Referencia de Pro Tools Versión 11.0 (p. 423).*

*Finalmente, antes de grabar es necesario que se calibre la ganancia del preamplificador al que está conectado el micrófono. Para su ejecución, se girará la perilla de ganancia (GAIN) del preamplificador (ver imagen 27 a continuación) hasta que los medidores de señal de la pista Diálogo en la ventana de edición pasen del primer color verde oscuro al color verde claro, mientras que el narrador lee el texto como se aprecia en la imagen 26 (recuadro rojo 1). Este mismo proceso se aplica a la pista Talkback, empleada para la comunicación con el narrador/ narradora. El color verde claro está calibrado a -20 dBFS, lo que brinda suficiente headroom en caso que el narrador/narradora eleve la voz repentinamente, de forma intencional o para enfatizar ciertos pasajes. Esta tarea de calibrar los niveles de grabación, armar canales, rutear señales, subir o bajar el volumen, panorámica, poner en solo o silenciar la pista, también se puede establecer desde la ventana de mezcla de la aplicación. Para cambiar de ventana se presiona command+= (= del teclado numérico del computador) o se hace click en el menú principal Ventana - Mezcla; cualquiera de las dos formas es válida y, de este modo, se está en condiciones para realizar la grabación del poema.*

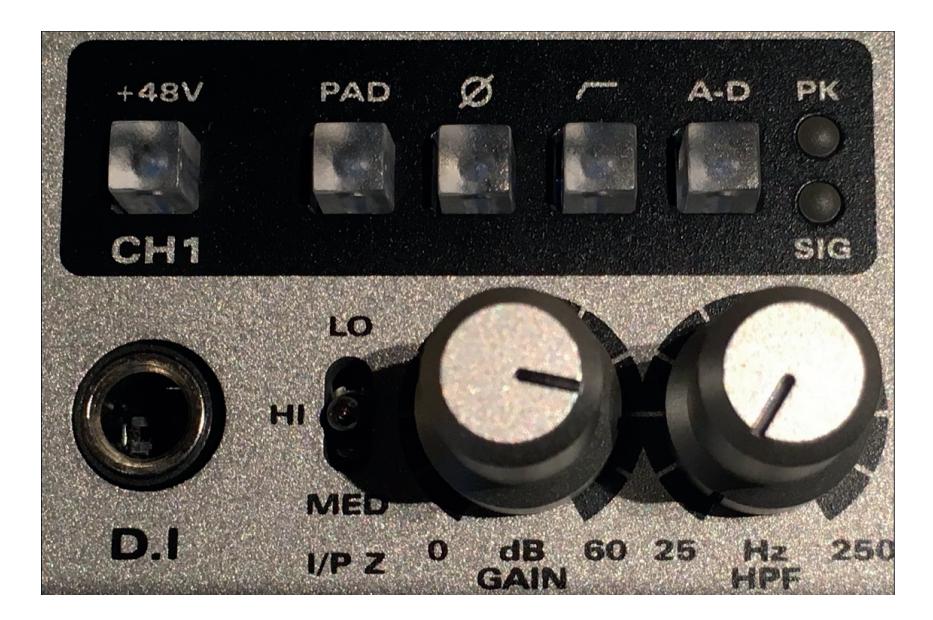

*Imagen 27. Calibración del preamplificador.*

*2.2.3.* 

#### *Uso de listas de reproducción.*

*El uso de listas de reproducción es especialmente útil porque permite realizar varias versiones de grabación dentro de la misma pista, al conservar cada versión de grabación por separado para luego decidir cuál utilizar, o compilar varias para formar una toma o lista de producción compuesta con los mejores fragmentos de la grabación de la pista en cuestión.* 

*Para efectuar una toma nueva se debe hacer click al lado del nombre de la pista en la que desea agregar una nueva lista de reproducción, como en la imagen 28 a continuación (ver círculo rojo) y se selecciona Nueva. Luego, aparece una ventana que pregunta si se quiere dar un nombre específico o usar el que crea automáticamente el programa (generalmente elegido por comodidad). Asimismo, se puede realizar un duplicado de la lista de reproducción con la finalidad de detallar ajustes sobre dicha lista de reproducción sin crear una nueva.*

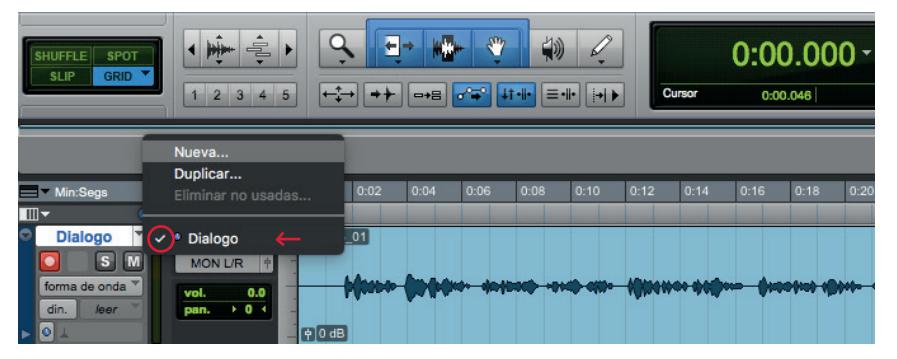

*Imagen 28. Creación de listas de reproducción.*

Posteriormente, se pueden elegir partes de cada lista de reproducción de *acuerdo a la necesidad, y componer una lista de reproducción final, con un click* en *el mismo lugar al lado del nombre de la pista que se utilizó para crear la nueva lista. De ese conjunto se extrae la lista de reproducción personalizada y se copia el audio con el propósito de pegarlo en la lista de interés para la composición, como se ve en la imagen anterior señalada por la flecha roja. Para el proceso de edición se utilizan*  las herramientas de la imagen 16, recuadro 3; en este caso, específicamente la de *selección. Para información más detallada, examínese la Guía de Referencia de Pro Tools Versión 11.0 (p. 440-441).*

#### *Desvelada Gabriela Mistral*

*Como soy reina y fui mendiga, ahora vivo en puro temblor de que me dejes, y te pregunto, pálida, a cada hora: "¿Estás conmigo aún? ¡Ay, no te alejes!"*

*Quisiera hacer las marchas sonriendo y confiando ahora que has venido; pero hasta en el dormir estoy temiendo y pregunto entre sueños: —"¿No te has ido?"* *Guía Metodológica de Contenidos Aplicados a la Asignatura de Producción Musical 1*

# *Unidad 3.*

## *Técnicas de Microfonía para Grabación*

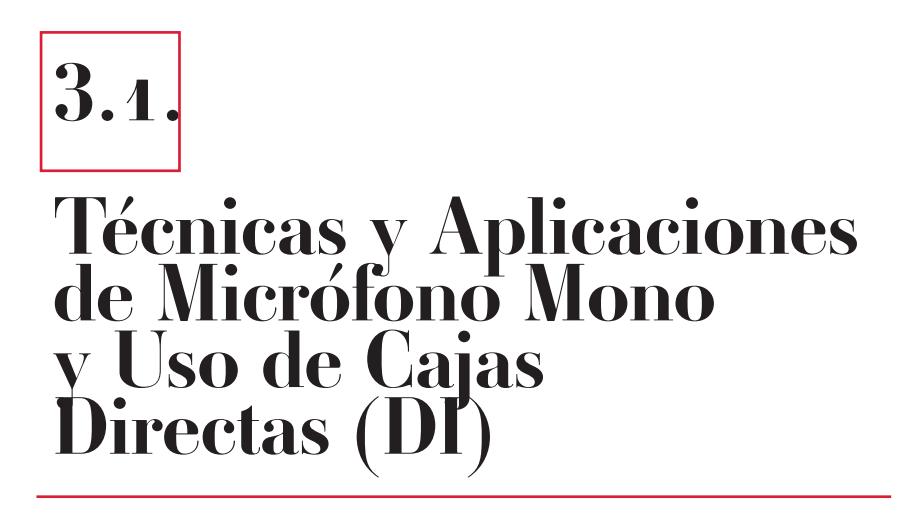

*Dentro de la clase de técnicas y aplicaciones mono, se revisarán las técnicas de micrófono cercano, distante y ambiental. Para todos los tipos de microfonía expuestos se asume que el micrófono estará siempre direccionado a la fuente sonora. Otro tópico en esta sesión de clase es el uso de cajas directas (D.I.) que se aplica especialmente a los instrumentos electroacústicos y teclados sintetizadores.*

*3.1.1.* 

#### *Microfonía cercana.*

*La microfonía cercana se refiere a la ubicación del micrófono a una distancia de entre 3 cm hasta 90 cm con respecto a la fuente sonora. Es la más comúnmente usada en el estudio de grabación y para grabaciones multicanal ya que efectivamente brinda un sonido presente y excluye el sonido ambiental efectivamente. (Huber & Williams, 1998)*

*Algunas consideraciones para la microfonía cercana son el efecto de proximidad en los micrófonos de patrón cardioide que enfatizan los graves cuando se está demasiado cerca de la fuente sonora. También se considera el hecho de que al estar demasiado cerca de la fuente sonora el timbre es menos balanceado, ya que solo se capta una parte del sonido emitido y generalmente los instrumentos musicales emiten armónicos a lo largo de su estructura. Un buen punto de partida es posicionar el micrófono a 30 cm de la fuente sonora y acercarlo o alejarlo de acuerdo al timbre deseado. Para este tipo de técnica se prefiere un micrófono con patrón polar direccional como el cardioide, puesto que permite mantener la captura de sonido enfocada en la fuente sonora, mientras que su patrón polar excluye los sonidos que provengan de la parte posterior y los lados.*

*Guía Metodológica de Contenidos Aplicados a la Asignatura de Producción Musical 1*

*3.1.2.* 

### *Microfonía distante*

*La microfonía distante se refiere a la ubicación de uno o más micrófonos a más de 90 cm con respecto a la fuente sonora, esta técnica cumple la función de capturar el sonido del instrumento o ensamble completamente preservando el balance del tono del mismo y si la distancia es lo suficientemente grande también se capturará el sonido ambiental. (Huber & Williams, 1998).*

*Este tipo de técnica es especialmente usada para ensambles instrumentales medianos o para instrumentos solistas cuando se quiere imprimir el carácter acústico del lugar de grabación. Además, se emplea en conjunto con la microfonía cercana cuando en el ensamble existe un instrumento solista; en este caso el micrófono cercano acentuará los pasajes solistas y el distante capturará el sonido del ensamble y parte del sonido ambiental.*
$$
\boxed{3.4.3.}
$$

### *Microfonía ambiental.*

*Cuando un micrófono se ubica en un lugar en el que la reverberación o sonido ambiental predomina sobre el directo este micrófono se considera como ambiental. Se puede usar un solo micrófono con patrón omni direccional o un par espaciado o coincidente de micrófonos cardioides para capturar la acústica del lugar dándole más profundidad y espacio al sonido. (Huber & Williams, 1998)*

*Las consideraciones para su posicionamiento son simples: escuchar en qué parte del espacio acústico la reverberación es mayor, así como mantenerse alejados de*  las esquinas, debido a que enfatizan los graves, y de las partes en las que se escuchen *ecos desproporcionados.*

*En este sentido, se acota que, cuando se utilice más de dos micrófonos para capturar la fuente sonora y estos estén en diferentes posiciones, se debe calcular una distancia de 3 a 1 entre los micrófonos con respecto a la fuente sonora; es decir, si se posiciona un micrófono directo a 30 cm de la fuente y se usa uno distante, este debe estar por lo menos a 90 cm de la fuente sonora; así, se minimiza el riesgo de que vaya a existir una cancelación de fase (incoherencia de fase) que altere el timbre del instrumento al sumar los dos micrófonos.*

*3.1.4.* 

### *Uso de cajas directas (D.I).*

*La función primaria de las cajas directas conocidas como D.I. (Direct Inject) no es otra que tomar una señal de audio sin balancear con una impedancia alta y convertirla en una señal de audio balanceada y de baja impedancia. Esto permite conectar guitarras eléctricas, bajos e instrumentos musicales electrónicos o electro acústicos a un preamplificador de micrófono o usar líneas de conexión largas para cubrir grandes distancias sin perder volumen o respuesta de frecuencia en agudos hasta llegar a la mezcladora de audio. (Sweetwater, 2016, traducción propia)*

*En otras palabras, las cajas directas permiten conectar los instrumentos musicales, anteriormente mencionados, directamente al preamplificador sin necesidad de un amplificador de instrumento cuando no esté disponible. Existen cajas directas activas que no coloran el sonido y que no necesitan energía eléctrica para funcionar y otras que incrementan la señal y de cierta forma coloran el sonido. Además, las activas necesitan energía eléctrica para funcionar mediante una batería de 9V o phantom power (48V).*

 *La forma de usarla es simple, se conecta de un lado la salida del instrumento con un cable TS de* ¼*; luego, se conecta la salida de la caja directa con un cable XLR al preamplificador y posteriormente se calibra la ganancia. Las cajas directas tienen prestaciones como invertir fase, atenuar la señal, cortar graves, utilizar 48V para su funcionamiento, ground lift (para remover ruido de interferencia eléctrica), thru (copia de la señal de entrada), entre otros. La imagen 29 muestra algunas de estas funciones.*

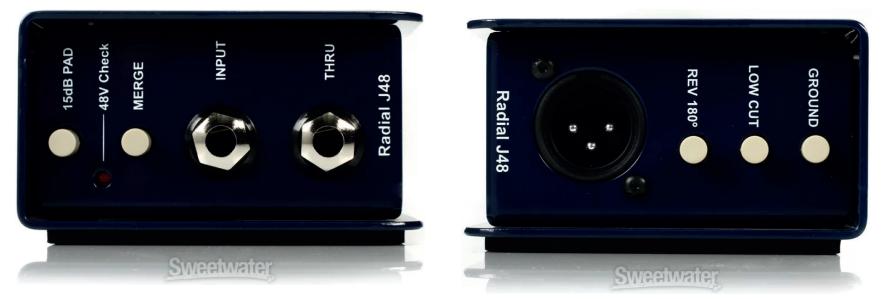

*Imagen 29. Prestaciones caja directa Radial J48, imagen cortesía de sweetwater.com.*

$$
3.2.
$$

## *Técnicas y Aplicaciones de Micrófono en Estéreo*

*Las técnicas de microfonía estereofónicas pretenden representar de cierta forma la manera en la que funcionan nuestros oídos para percibir el sonido y determinar su ubicación (fuente sonora). En correspondencia, se puede decir que, asumiendo que la audición humana esté en óptimas condiciones, esta se escucha en estéreo; razón por la que el usar las referidas técnicas bajo ciertas circunstancias e instrumentos, resulta placentero a los oídos, puesto que brinda una sensación de espacio de la "imagen" del sonido que representa.*

Las técnicas estéreo son especialmente útiles para capturar el sonido de *grandes ensambles instrumentales o vocales como orquestas sinfónicas o coros; sin embargo, también se utilizan ampliamente para instrumentos solistas de gran tamaño como el piano, batería acústica y xilófono. Existen un gran número de técnicas de microfonía estéreo, entre las que destacan: Par Espaciado, Blumlein, MS, Par coincidente, Binaurales y Par Casi Coincidente. No obstante, para los propósitos de esta asignatura, se focalizará en el posicionamiento y características de las técnicas del Par Coincidente (X-Y), ORTF y Par Espaciado (A/B).*

#### *Par Coincidente (X-Y):*

*La técnica XY utiliza dos micrófonos cardioides del mismo tipo con las cápsulas de los micrófonos colocadas lo más cerca posible y opuestas a un ángulo entre 90-135 grados, dependiendo del tamaño de la fuente de sonido y el sonido deseado. El par se coloca con el centro de los dos micros apuntando a la fuente de sonido y se desplazan hacia la izquierda y la derecha. (Boudreau, Frank, Sigismondi, Vear & Waller, 2006).* 

*Esta técnica ofrece una imagen estéreo modesta y no muy amplia, sin*  embargo, produce muy pocos problemas de fase y es altamente compatible cuando *se suman a mono; su imagen estéreo no se basa en las diferencias de los tiempos de arribo del sonido de la fuente, sino en el patrón polar que atenúa la cantidad de sonido que cada micrófono obtiene por el ángulo al que están colocados (ver imagen 30 a continuación).*

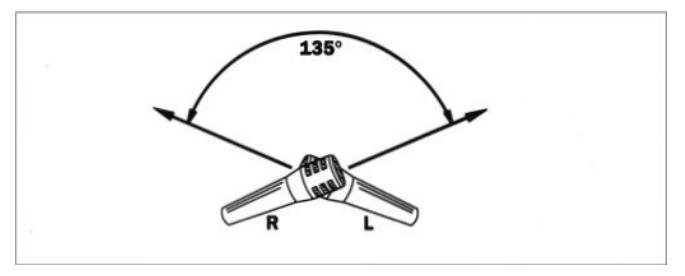

*Imagen 30. Técnica de microfonía par coincidente X-Y.*

### *ORTF:*

*La técnica estéreo ORTF utiliza dos micrófonos cardioides de primer orden con un espacio de 17 cm (6,7 pulgadas) entre los diafragmas del micrófono y con un ángulo de 110 ° entre las cápsulas. La intención de esta técnica es reproducir señales estéreo que sean similares a las del oído humano para percibir información direccional en el plano horizontal. El espaciado de los micrófonos emula la distancia entre los oídos humanos y el ángulo entre los micrófonos emula el efecto de sombra de la cabeza humana. (DPA Microphones, 2016, traducción propia)*

*La presente técnica brinda una imagen estéreo amplia y óptima compatibilidad mono, se basa en la diferencia de tiempo de arribo de la señal a los micrófonos (ver imagen 31).*

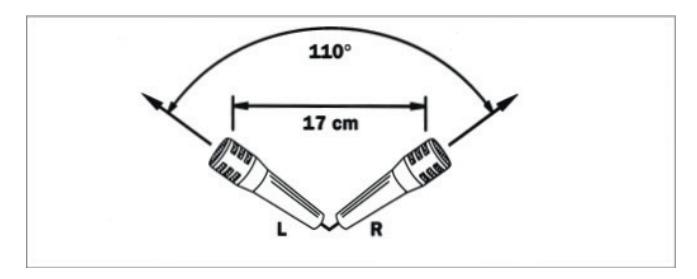

 *Imagen 31. Técnica de microfonía ORTF.*

#### *Par Espaciado A/B:*

*La técnica de par espaciado (A/B) utiliza dos micrófonos cardioides u omni direccionales separados entre 3 y 10 pies (1 a 3 metros) entre sí en la configuración izquierda / derecha para capturar la imagen estéreo de un ensamble o instrumento, la separación estéreo efectiva es muy amplia. La distancia entre los dos micrófonos depende del tamaño físico de la fuente de sonido. (Boudreau, Frank, Sigismondi, Vear & Waller, 2006)* 

*Por su utilidad, dicha técnica es la que brinda la imagen estéreo más amplia de todas y sirve para cubrir agrupaciones grandes como orquestas y, principalmente, coros con un acertado sentido de proporción y espacio. Sin embargo, los instrumentos*  del centro tienden a esconderse un poco y posee poca compatibilidad con mono, *además de que suele presentar problemas de fase entre los micrófonos (ver imagen 32).*

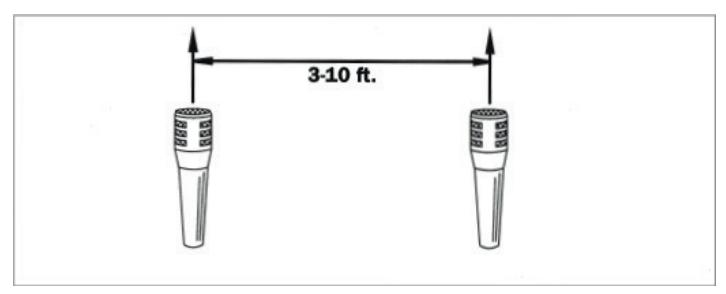

*Imagen 32. Técnica de microfonía par espaciado o A/B*

*Las consideraciones para la selección de la técnica estéreo más adecuada deben ir en función del tipo de instrumentos o ensamble, su tamaño y la importancia de la compatibilidad mono, así como la amplitud que se desee en la representación de la imagen estéreo. El orden en el que se presentó las técnicas comprende desde mayor compatibilidad mono a menor compatibilidad mono, lo que es inversamente proporcional a la amplitud de la representación de la imagen estéreo de la fuente sonora; es decir, a mayor compatibilidad mono más cerrada es la imagen estéreo y a menor compatibilidad mono más abierta es la imagen estéreo.* 

# *3.3.*

## *Aplicaciones Multi Micrófono para Batería*

*Las aplicaciones multi-micrófono para batería acústica son una combinación de microfonía cercana, distante y ambiental, debido a que al ser un instrumento con muchas partes es necesario usar un micrófono para cada una, excepto los platillos que por lo general usan una técnica estéreo para capturarlos. Adicionalmente, si el espacio acústico y los recursos lo permiten, también se usa uno a dos micrófonos ambientales para darle mayor profundidad y dimensión al instrumento. Este recurso se puede aplicar a cualquier instrumento que presente este tipo de complejidad, con énfasis en la percusión sinfónica y la percusión mayor latina.*

*El posicionamiento de micrófonos en una batería acústica varía de acuerdo a la pieza de la batería que se desee capturar; por ello, no solamente varía la posición de los micrófonos, sino también el tipo de micrófonos, su dimensión y respuesta de frecuencia. No obstante, se mantendrá este tema lo más simple posible sin que ello represente una captura de sonido deficiente.*

*Redoblante: También conocido como caja o tarola, generalmente se emplea un micrófono dinámico de patrón polar cardioide, posicionado a 5 cm*  encima del borde (aro) y a 5 cm hacia el interior apuntando al centro del parche, *lo que proporcionará un sonido balanceado con un certero ataque y articulación. El micrófono que ordinariamente se utiliza es un Shure SM57. En algunos casos es necesario un micrófono en la parte de abajo del redoblante para capturar el sonido de la bordonera (el procedimiento es el mismo que para el micrófono de arriba); por ello, al utilizar más de un micrófono para la misma fuente sonora, se debe prestar atención a que al momento de escuchar la suma de los dos micrófonos no se perciba que el sonido se vuelva tenue. Si se manifiesta, entonces se deberá invertir la fase de una de las dos señales para evitar ese efecto de sonido hueco, delgado y sin cuerpo (ver imagen 33 a continuación).*

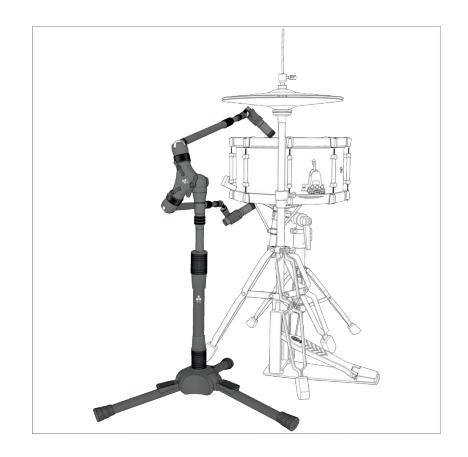

*Imagen 33. Microfonía para redoblante, imagen cortesía de http://triad-orbit.eu.*

*Toms: Los toms por lo general usan un posicionamiento similar al del redoblante, con la variante de que el micrófono que se emplea con mayor frecuencia es el Sennheiser MD421, seguido por el Shure SM57. Una alternativa para los toms de piso o de gran tamaño es la presencia de un micrófono de condensador en vez de uno dinámico, cuyo propósito es ganar más profundidad y definición en el sonido. El tipo de micrófono sigue siendo el dinámico y el patrón polar, el cardioide como se muestra en la imagen 34.*

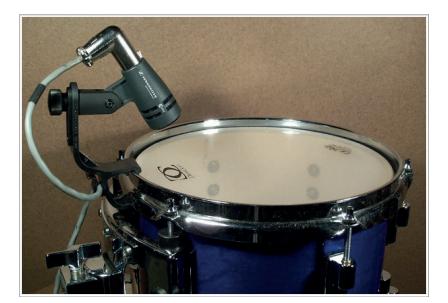

*Imagen 34. Microfonía para toms, imagen cortesía de prosoundweb.com.*

*Bombo: La microfonía para el bombo es un poco más compleja, debido a que el bombo es el más grande entre todas las piezas de la batería y sobre todo porque cuenta con un contra parche que se puede remover o perforar, lo que permite posicionar micrófonos tanto por dentro como por fuera del mismo. Para mantener las cosas con simplicidad, se posicionará el micrófono adentro a 10 cm de distancia de la membrana, ligeramente fuera del centro y apuntando a donde golpea el mazo del pedal. El resultado ofrecerá un sonido con bastante presencia y ataque, pero con un cuerpo controlado.* 

*Al posicionar el micrófono afuera, justo en la perforación del contraparte, el sonido posee más cuerpo, pero pierde un tanto el ataque o definición y se convierte en acartonado. De ahí que se recomiende experimentar con la distancia hasta encontrar un punto en el cual haya un equilibrado balance entre definición y cuerpo. Se usa micrófonos dinámicos con diafragma grande y patrón polar cardioide como el Shure Beta 52A y AKG D112. Para tener un sonido más controlado, enfocado y menos resonante se aplica una almohada dentro del bombo que toque los parches para controlar la duración del sonido, ver imagen 35.*

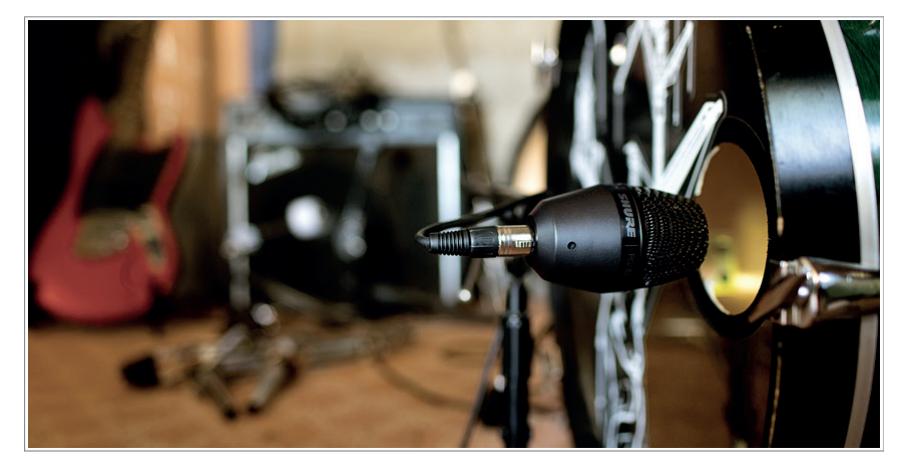

*Imagen 35. Micrófono Shure PG52 afuera del bombo, imagen cortesía de shure.com.*

*Hi Hat: La ubicación de este micrófono es sencilla: entre 10 a 15 cm por encima del borde externo del Hi Hat con respecto al baterista, ofrece un timbre*  enfocado y presente; si se posiciona por el borde interno con respecto al baterista, *brindará más ataque. Por otra parte, el sonido de la baqueta al golpear el metal, a distancias mayores, produce un sonido más balanceado, aunque el filtrado del redoblante será más notable (ver imagen 36).*

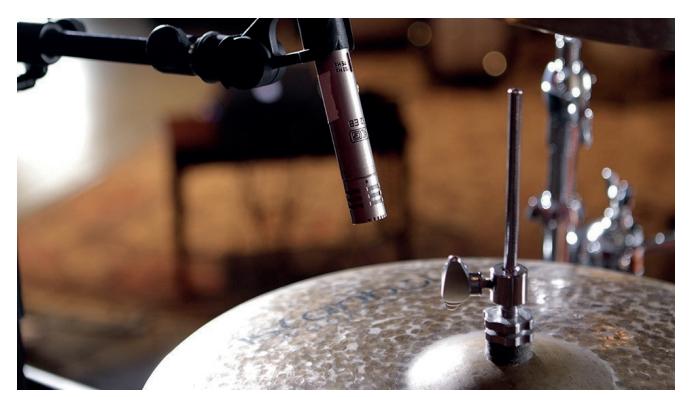

*Imagen 36. Micrófono AKG 451B en Hi Hat, imagen cortesía de en.audiofanzine.com.*

*Platillos (overheads): Generalmente se usa una técnica estéreo para representar la imagen de cómo están posicionados los platillos en la batería. Las dos técnicas que brindan mejores resultados por su compatibilidad mono son las técnicas X-Y y la ORTF; sin embargo, la que ofrece una óptima imagen estéreo es la del par espaciado. En cualquiera de las dos se trata de centrar el punto de posicionamiento para cubrir los platillos que conformen el set de batería por igual; la altura es de entre 0,6 m a 1,20 m de los platillos; en este sentido, mientras más cerca más directo el sonido de los platillos, mientras más lejos más balanceado será la combinación de los platillos (metal) y las otras partes de la batería (madera), como se evidencia en la imagen 37: se encuentran equidistantes y centrados con respecto a la batería.*

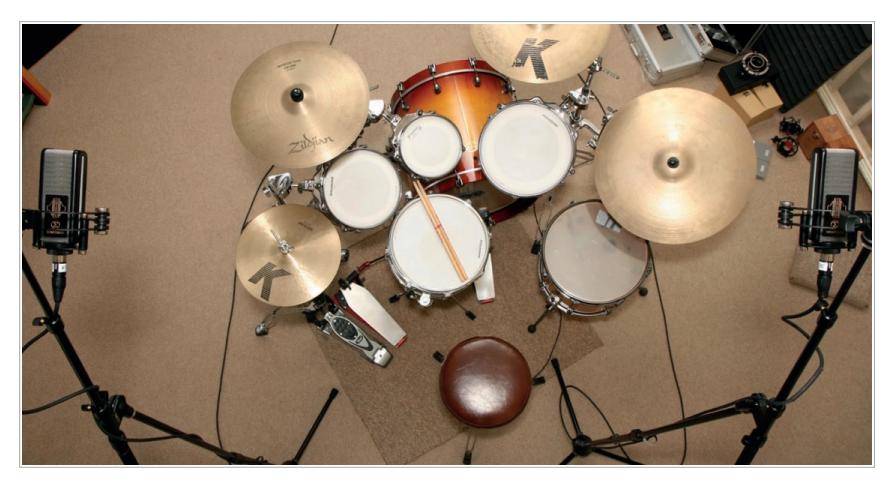

*Imagen 37. Micrófonos Sontroniks Sigma para platillos configuración par espaciado, imagen cortesía de recordinghacks.com.*

*En el caso de los platillos se combinan los micrófonos de condensador (sonido más brillante y detallado) y los micrófonos de cinta (sonido más cálido y*  suave). Aunque los patrones polares varían, son de uso frecuente el cardioide y el *omnidireccional, en dependencia de la acústica o la cantidad de sonido ambiental que se desee imprimir en la grabación.*

*Al respecto, se debe mencionar que la percusión menor como shaker, pandereta, maracas y bongos usan generalmente técnicas de microfonía monofónicas cercanas, y las congas y timbales latinos, una combinación de técnicas monofónicas cercanas y estéreo distantes (para ganar profundidad).*

*Guía Metodológica de Contenidos Aplicados a la Asignatura de Producción Musical 1 Guía Metodológica de Contenidos Aplicados a la Asignatura de Producción Musical 1*

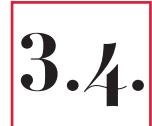

## *Aplicaciones Multi Micrófono para Instrumentos Acústicos, Amplificadores y Voz*

*La presente sesión se centrará en el posicionamiento y técnicas para los siguientes instrumentos: guitarra acústica, amplificador de guitarra eléctrica y voz líder. En su momento se aplicarán técnicas mono, estéreo y combinadas para ilustrar cómo complementan el sonido de los instrumentos en la grabación.*

*Guitarra acústica: Las técnicas de grabación para guitarra acústica varían en función del tipo de guitarra y la forma en la que está ejecutada; sin embargo, existen puntos de partida para el posicionamiento, ajustados a cualquier situación con ligeros cambios, puesto que lo importante no es aprender a posicionar un micrófono*  solamente en función del estilo de ejecución o tipo de guitarra, sino también en *función del timbre y sonido deseado para la grabación.*

*En primer lugar, se precisa que el tipo de micrófono por lo general es de condensador y el patrón polar cardioide. El tipo de diafragma grande es preferible cuando lo que se busca es que con un solo micrófono se obtenga el sonido deseado; pese a ello, generalmente intervienen dos micrófonos: uno de diafragma grande para capturar con más facilidad el cuerpo del instrumento y otro de diafragma pequeño para capturar el brillo. La imagen 38 detalla los lugares que con más frecuencia presentan un funcionamiento óptimo en la guitarra acústica.*

#### *Guía Metodológica de Contenidos Aplicados a la Asignatura de Producción Musical 1*

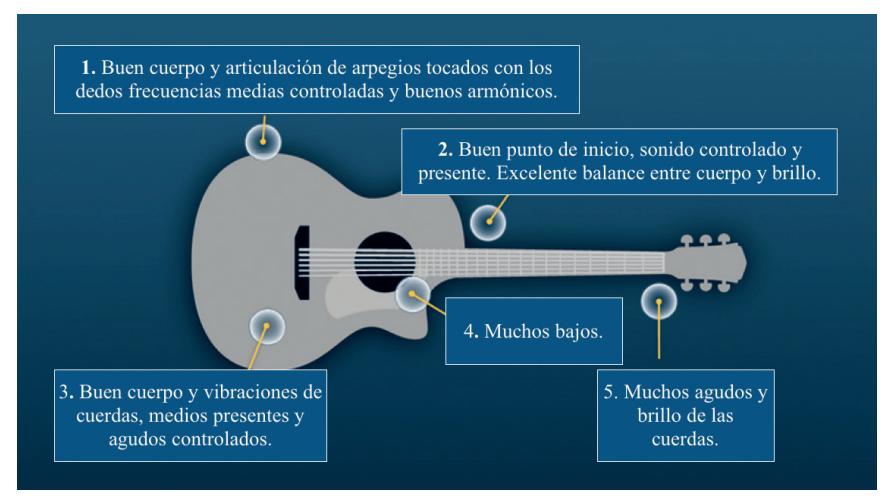

*Imagen 38. Posiciones para microfonía de guitarra acústica, imagen cortesía de guitar.com.*

*Las posiciones 1 y 3 son bastante parecidas, exceptuando que la 1 enfatiza ligeramente más los graves. No obstante, en cualquiera de los casos si se desea enfatizar y controlar los graves, el micrófono se dirige ligeramente hacia la boca de la guitarra o lejos de ella; en general el timbre tiene armónicos apropiados con un ligero énfasis en los medios. Estas posiciones brindan un adecuado sonido para arpegios y el rasgado tiene los graves controlados.*

La posición 2 es por excelencia el punto de partida, ofrece buen cuerpo y *buenos agudos; asimismo, es ideal para rasgados en los que se busque un sonido lleno y con un ligero énfasis en los agudos (sobre todo en cuerdas de metal). Al igual que las anteriores técnicas, si se desea más graves se apunta a la boca de la guitarra, y si se desea menos, se apunta más hacia la unión del brazo y la caja de resonancia.*

Las posiciones  $4 \times 5$  son extremos: la posición  $4$  tiene demasiado énfasis en *los graves, lo que resta articulación y claridad; la posición 5 tiene exceso de agudos, por lo tanto, se percibe el ruido de las cuerdas y los dedos al deslizarse a lo largo del brazo de la guitarra.*

*Para cualquiera de los lugares en los que se desee posicionar el micrófono,*  la distancia promedio está alrededor de los 30 cm, ya que el instrumento genera e *irradia sonido a lo largo de su estructura. Por ello, mientras más cerca se esté, menos*  sonido de todo el instrumento se captará. De ahí que las distancias extremadamente *cercanas no son recomendadas a menos que se emplee más de un micrófono para compensar este fenómeno.* 

*Amplificador: Cuando se habla de amplificadores, en realidad se hace referencia a que se utilizará un amplificador para guitarra eléctrica o bajo conectado a un parlante en el cual se pondrá un micrófono para capturar su sonido. De modo análogo a la guitarra acústica, las consideraciones para su posicionamiento se manifiestan en función del timbre que se desea obtener, aunado, evidentemente, con el estilo musical para el cual se pretende realizar la grabación.* 

*En el caso de los amplificadores se debe tomar en cuenta los factores siguientes: el efecto de proximidad (énfasis en graves) al tener el micrófono muy cerca de la fuente sonora, si el amplificador está sobre el piso o elevado en una silla (al estar en el piso tiene más graves), si el piso es de alfombra o de madera (la alfombra absorbe el sonido ambiental volviéndolo más seco), si tiene uno a más parlantes (generalmente siempre hay uno que suena ligeramente mejor); estas consideraciones afectan el sonido en la fuente. En la imagen 39 se puede observar el posicionamiento de micrófonos.*

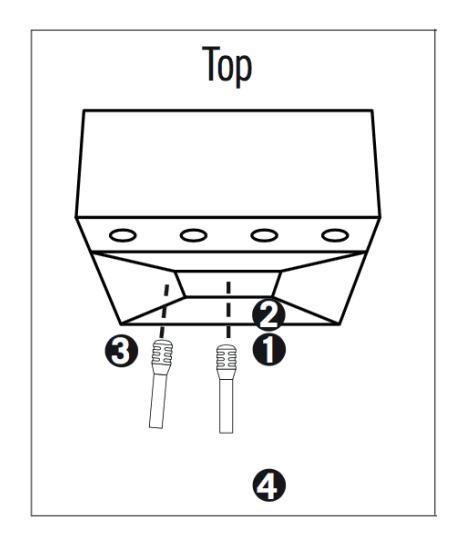

*Imagen 39. Posiciones para microfonía de amplificadores, imagen cortesía de shure.com.*

*Posición 1 a 10 cm de la malla del amplificador en el centro del cono del parlante, el sonido es natural y balanceado; posición 2 a 3 cm de la malla del amplificador en el centro del cono del parlante, el sonido enfatiza los graves; posición 3 a 10 cm de la malla del amplificador en el borde del cono del parlante, el sonido es apagado y medio; posición 4 a 1 m de la malla del amplificador en el centro del cono del parlante, el sonido es delgado y algo más reverberante (se captura el sonido ambiental). (Boudreau, Frank, Sigismondi, Vear & Waller, 2006)*

*Otra posibilidad es ubicar más de un micrófono y experimentar con la combinación al posicionarlos en los lugares indicados para así escuchar el resultado de las mixturas. En tal sentido, la posición 3 a 30 cm de distancia brinda una respuesta acertada en graves, y junto a la posición 2 se tiene un sonido robusto y presente, proyectándose dicha mezcla en la obtención de resultados muy estimados.*  La presencia de micrófonos ambientales es opcional, pero siempre se debe tener *presente la coherencia de fase al utilizar más de dos micrófonos para la misma fuente sonora.*

*Voces: Las consideraciones para el posicionamiento de micrófonos en la grabación de voces líder son bastante sencillas. En primer término, se utiliza una pantalla para viento (pop filter), cuyo propósito es atenuar las corrientes repentinas de aire producidas por las letras p, f y t, de manera que sean filtradas. El micrófono se posiciona ligeramente sobre los labios (3 a 5 cm) del cantante y direccionado hacia su boca a una distancia de entre 15 a 30 cm (para un sonido más presente a 15 cm, para un sonido más balanceado y controlado a 30 cm). El tipo de micrófono utilizado con mayor frecuencia es el de condensador de diafragma grande, seguido del dinámico y, para ciertos estilos musicales, el de cinta. En el caso de los dos primeros el patrón polar generalmente es el cardioide; en el de cinta es figura 8, por lo que es imprescindible poner algún panel de absorción detrás del micrófono y así evitar capturar los rebotes de sonido captados e inherentes al patrón polar figura 8.*

*Bajo ciertas circunstancias y a discreción del ingeniero de grabación se*  dispone más de un micrófono, generalmente de diferente tipo. Una combinación *suele ser uno de condensador de diafragma grande junto a uno de cinta (el de condensador proporciona el detalle y el de cinta la calidez), con los diafragmas alineados con precisión respecto al cantante para evitar cancelaciones de fase y artificios en el sonido. Otra combinación presenta dos micrófonos de condensador: uno de diafragma grande y otro de diafragma pequeño (el de diafragma grande proporciona el cuerpo y el de diafragma pequeño la articulación, aire y brillo).*

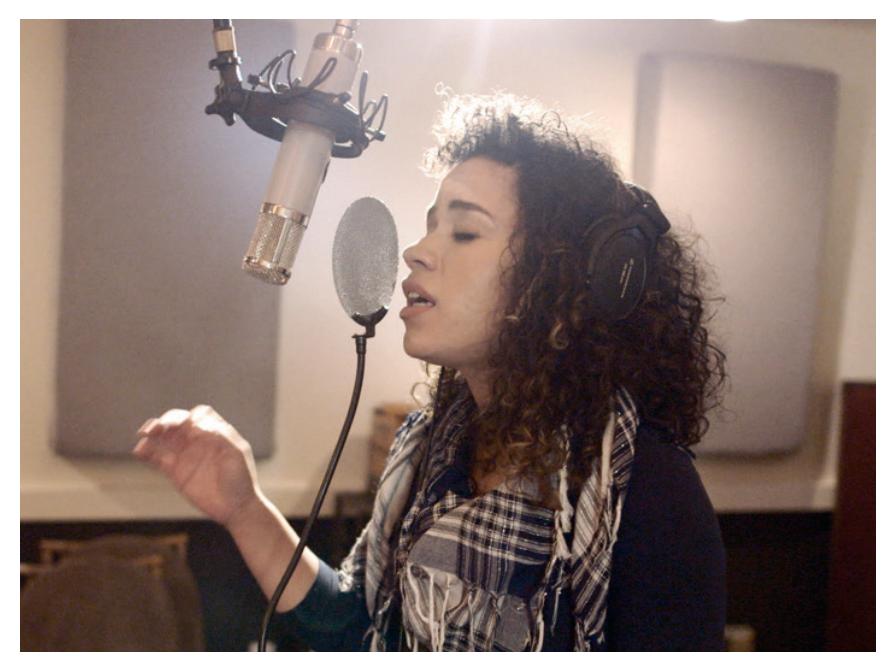

*Imagen 40. Posicionamiento de micrófono para voz líder, imagen cortesía de lynda.com.*

*Finalmente, no todos los micrófonos de condensador, dinámicos o de cinta tienen el mismo "sonido" a pesar de ser del mismo tipo, por lo que generalmente se busca micrófonos que complementen la voz que se grabará. Una voz brillante no se beneficiaría de un micrófono brillante, pues resultarían demasiado enfatizados los brillos; por el contrario, lo que se buscaría es utilizar un micrófono que le dé más cuerpo o medio, de acuerdo al estilo del tema musical, como se muestra en la imagen 40.*

## *Bibliografía*

*Boudreau, J., Frank, R., Sigismondi, G., Vear, T., & Waller, R. (2006). Microphone Techniques For Recording (1st ed., pp. 16, 21-22). Shure.*

*Burgess, R. (2013). The art of music production (4th ed., p. 5). New York: Oxford University Press.*

*Davis, G., & Jones, R. (1990). The sound reinforcement handbook (2nd ed., p. 2, 28, 113-123, 149-152). Milwaukee, USA: Hal Leonard Corporation.*

*Huber, D., & Williams, P. (1998). Professional microphone techniques (pp. 24-30). Emeryville, CA: MixBooks.*

*Newell, P. (2013). Recording studio design (1st ed., p. 1, 2). Oxford [England]: Focal Press.*

*Smith, S. (1997). The scientist and engineer's guide to digital signal processing (p. 35). San Diego (California): California Technical Publishing.*

### *Lincografía*

*Acoustics Chapter One: Frequency. page 1. (2019). Retrieved from http://www. indiana.edu/~emusic/etext/acoustics/chapter1\_frequency.shtml*

*Acoustics Chapter One: What is Amplitude? | page 2. (2019). Retrieved from http:// www.indiana.edu/~emusic/etext/acoustics/chapter1\_amplitude2.shtml*

*Audio Technology Industry | Encyclopedia.com. (2019). Retrieved from https:// www.encyclopedia.com/history/dictionaries-thesauruses-pictures-and-press-releases/ audio-technology-industry*

*Bit depth (audio) - Glossary - Federal Agencies Digitization Guidelines Initiative. (2019). Retrieved from http://www.digitizationguidelines.gov/term. php?term=bitdepthaudio*

*Definition of AUDIO. (2019). Retrieved from https://www.merriam-webster.com/ dictionary/audio*

*Definition of SOUNDPROOF. (2019). Retrieved from https://www.merriam-webster. com/dictionary/soundproof*

*DPA Microphones. (2016). Principles of the ORTF stereo technique. Retrieved from https://www.dpamicrophones.com/mic-university/principles-of-the-ortf-stereotechnique*

*Electro-Voice. (2012). Audio terminology basics [Ebook] (1st ed., p. 10). Retrieved from https://www.electrovoice.com/binary/Audio\_terminology\_basics.pdf*

*Music Production 101: What do Music Producers Do? (2019). Retrieved from https://www.cras.edu/music-production/*

*Recording studios - World Museum, Liverpool museums. (2019). Retrieved from http://www.liverpoolmuseums.org.uk/wml/exhibitions/thebeatgoeson/ thebeatgoesonline/technology/studios/recordingstudios.aspx*

*Sampling rate (audio) - Glossary - Federal Agencies Digitization Guidelines Initiative. (2019). Retrieved from http://www.digitizationguidelines.gov/term. php?term=samplingrateaudio*

*Signature Sound. (2017). Signal Flow. Retrieved from https://www.signaturesound. com/signalflow/*

*Sweetwater. (1999). What is "Gain Structure"? Retrieved from https://www. sweetwater.com/insync/gain-structure/*

*Team, A. (2019). 5 Most Essential Pieces of Equipment for a Home Recording Studio. Retrieved from https://www.aimm.edu/blog/essential-equipment-for-a-homerecording-studio*

*http://www.famaf.proed.unc.edu.ar/mod/url/view.php?id=13328*

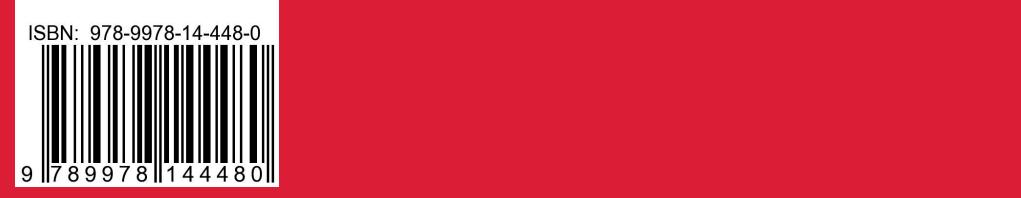

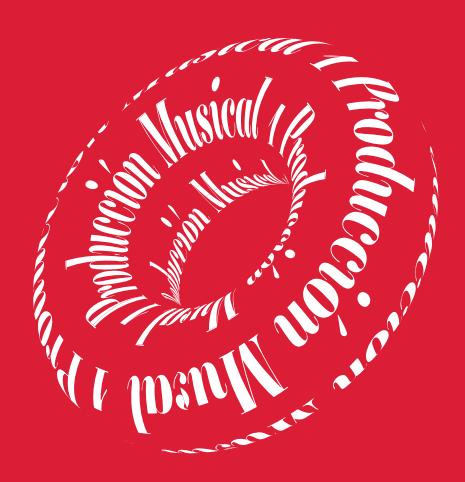

### *2020*

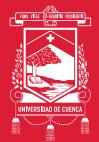

**UNIVERSIDAD DE CUENCA Facultad de Artes** 

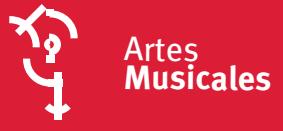